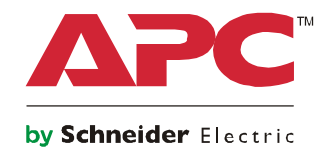

# **Betriebshandbuch**

# **Smart-UPS™ On-Line SRT Unterbrechungsfreie Stromversorgung**

**SRT8KXLI SRT8KRMXLI SRT8KXLT SRT8KRMXLT SRT8KXLT-IEC SRT8KRMXLT-IEC SRT10KXLI SRT10KRMXLI SRT10KXLT SRT10KRMXLT SRT10KXLT-IEC SRT10KRMXLT-IEC**

**208/220/230/240 VAC**

**Tower/Rackmount 6U**

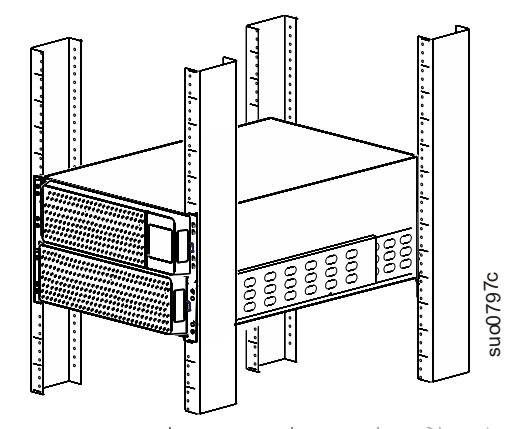

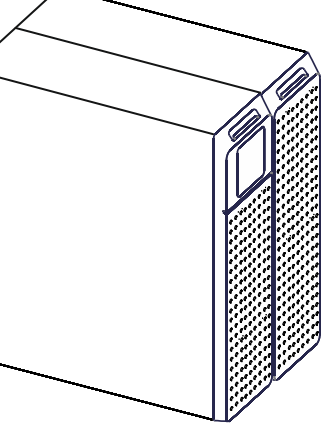

**Für professionelle Geschäftsanwendungen – nicht für den Verbrauchergebrauch** 

## **Wichtige Sicherheitshinweise**

DIESE ANLEITUNG AUFBEWAHREN - Dieses Handbuch enthält wichtige Anweisungen, die bei der Installation und Wartung der Smart-UPS und der Batterien befolgt werden müssen.

Lesen Sie die Anweisungen vor Installation, Inbetriebnahme, Wartung oder Pflege aufmerksam durch; dadurch lernen Sie die UPS besser kennen. In diesem Handbuch bzw. auf dem Produkt sind hin und wieder die folgenden speziellen Hinweise-zu sehen, die Sie vor potenziellen Gefahren warnen oder Ihre Aufmerksamkeit auf Informationen richten sollen, die eine Vorgehensweise verdeutlichen oder vereinfachen.

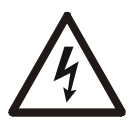

Wenn zusätzlich zu einem Produktsicherheitskennzeichen mit einem "Gefahren"- oder "Warnung" dieses Symbol zu sehen ist, wird auf eine elektrische Gefahr hingewiesen, die bei Nichtbeachtung der gegebenen Anweisungen zu Verletzungen führen kann.

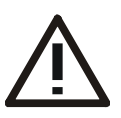

Dies ist das Sicherheitswarnsymbol. Es warnt Sie vor potentiellen Verletzungsgefahren. Beachten Sie alle auf dieses Symbol folgenden Sicherheitshinweise, um mögliche Verletzungen bis hin zur Todesfolge zu vermeiden.

### **GEFAHR**

**GEFAHR** weist auf eine Gefahrensituation hin, die zum Tod oder schweren Verletzungen **führt, wenn sie** nicht vermieden wird.

### **WARNUNG**

**WARNUNG** weist auf eine Gefahrensituation hin, die zum Tod oder schweren Verletzungen **führen kann, wenn sie** nicht vermieden wird.

### **ACHTUNG**

**ACHTUNG** weist auf eine Gefahrensituation hin, die zu geringfügigen bis mäßig starken Verletzungen **führen kann, wenn sie** nicht vermieden wird.

### *HINWEIS*

**HINWEIS** kennzeichnet Vorgehensweisen, bei denen keine Verletzungsgefahr besteht.

## **Richtlinien zur Produkthandhabung**

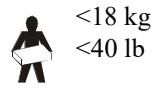

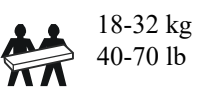

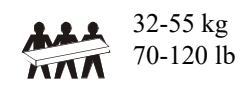

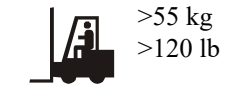

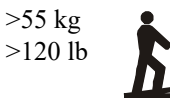

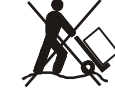

## **Allgemeine und Sicherheitshinweise**

- Halten Sie sich an die einschlägigen Elektrovorschriften.
- Sämtliche Verdrahtung muss von einem qualifizierten Elektriker durchgeführt werden.
- Jegliche Änderungen an diesem Gerät, die nicht ausdrücklich von APC genehmigt wurden, können das Erlöschen der Garantie zur Folge haben.
- Diese Einheit ist ausschließlich zur Verwendung in Innenräumen vorgesehen.
- Diese UPS darf beim Betrieb nicht direkter Sonneneinstrahlung oder übermäßiger Staub- bzw. Feuchtigkeitsbelastung ausgesetzt sein und darf nicht mit Flüssigkeiten in Kontakt kommen.
- Überzeugen Sie sich davon, dass die Lüftungsschlitze der UPS nicht blockiert sind. Lassen Sie genügend Platz für eine ordnungsgemäße Belüftung.
- Bei einer UPS mit einem werkseitig installierten Netzkabel schließen Sie das UPS-Netzkabel direkt an eine Steckdose an. Verwenden Sie keinen Überspannungsschutz und keine Verlängerungskabel.
- Die Anlage ist sehr schwer. Halten Sie stets sichere Hebetechniken ein, die dem Gewicht der Anlage angemessen sind.
- Batteriemodule sind sehr schwer. Entfernen Sie die Batterien, bevor Sie UPS und externe Batteriepacks (XLBPs) in einem Rack installieren.
- Installieren Sie externe Batterieerweiterungen beim Rackmount-Konfigurationen immer unten. Die UPS muss über den XLBPs eingebaut werden.
- Installieren Sie Peripheriegeräte bei Rackmount-Konfigurationen immer über der UPS.
- Zusätzliche Sicherheitsinformationen können Sie in der mit diesem Gerät gelieferten Sicherheitsanleitung finden.

### **Abschaltsicherheit**

- Die UPS enthält Batterien und kann selbst dann noch Stromschläge abgeben, wenn sie von der AC und DC versorgung getrennt ist.
- Die AC- und DC-Ausgangsanschlüsse können über externe oder automatische Steuerung jederzeit mit Strom versorgt werden.
- Prüfen Sie vor Installation oder Wartung des Gerätes, ob:
	- Der Netzschutzschalter ist auf die **AUS**-Position eingestellt
	- Interne UPS-Batterien sind entfernt
	- Batteriemodule des externen Batteriepacks (XLBP) getrennt sind

### **Elektrische Sicherheit**

- Bei Modellen mit einem festverdrahteten Eingang muss die Verbindung des Abzweigstromkreises (Netzstrom) von einem qualifizierten Elektriker durchgeführt werden.
- NUR 230 V Modelle: Gemäß der EMV-Richtlinie für in Europa verkaufte Produkte dürfen die an der UPS angeschlossenen Ausgangs- und Netzwerkkabel nicht länger als 10 Meter sein.
- Der Schutzerdungsleiter für die UPS führt den Leckstrom aus den angeschlossenen EDV-Geräten ab (Computerausrüstung). Ein isolierter Erdleiter ist als Teil des Abzweigkreises zu installieren, der die Eingangsspannung für die UPS liefert. Dieser Leiter muss von derselben Stärke und mit demselben Isoliermaterial versehen sein wie die geerdeten und nicht geerdeten Zuleitungen des Abzweigschaltkreises. Der Leiter ist üblicherweise grün, mit oder ohne einen gelben Streifen.
- Der UPS-Erdleiter muss ordnungsgemäß mit der Schutzerde an der Bedienkonsole verbunden sein.
- Falls die UPS-Eingangsleistung über einen Abzweigstromkreis bereitgestellt wird, muss der Erdleiter ordnungsgemäß mit dem Versorgungstransformator oder Generatormaschinensatz verbunden sein.

#### **Batteriesicherheit**

- Es ist nicht erforderlich, das Batteriesystem zu erden. Der Anwender hat die Möglichkeit, als Bezugsmasse des Batteriesystems am positiven oder negativen Batteriepol die Gehäuseerde zu verwenden.
- Tauschen Sie Batterien mit derselben Anzahl und demselben Batterietyp aus, die original im Gerät installiert waren.
- Batterien haben normalerweise eine Lebensdauer von 2 bis 5 Jahren. Umweltfaktoren wirken sich auf die Batterien aus. Erhöhte Umgebungstemperaturen, schlechte Stromversorgung und häufige Kurzschlüsse verringern die Lebenserwartung der Battieren. Batterien sollten vor dem Erreichen des Endes der Lebensdauer ausgetauscht werden
- Wenn das Gerät anzeigt, dass die Batterien ersetzt werden müssen, diese unverzüglich ersetzen.
- Schneider Electric verwendet wartungsfrei verschlossene Bleibatterien. Bei normaler Verwendung und Handhabung besteht kein Kontakt mit den internen Komponenten der Batterie. Ein Überladen, Überhitzung oder anderer Missbrauch der Batterien kann zu einer Entladung der Akkumulatoren führen. Freigesetzte Akkumulatorsäure ist giftig und kann schädlich für Haut und Augen sein.
- ACHTUNG: Vor dem Einbauen oder Auswechseln von Batterien sämtlichen Schmuck wie z. B. Armbanduhren oder Ringe ablegen. Starke Kurzschlussströme durch leitfähige Materialien können schwere Verbrennungen verursachen.
- ACHTUNG: Batterien niemals verbrennen. Die Batterien könnten explodieren.
- ACHTUNG: Batterien niemals öffnen oder zerstören. Freigesetztes Material ist schädlich für Haut und Augen und kann giftig sein.

### **Sicherheit bei der Festverdrahtung**

- Stellen Sie sicher, dass alle Stromzweige (Netz) und Niederspannungs-(Steuer)-Stromkreise spannungslos und gesperrt sind, bevor in der Anschlussdose oder zur UPS Kabel angeschlossen oder Anschlüsse hergestellt werden.
- Die Verdrahtung muss von einem qualifizierten Elektriker durchgeführt werden.
- Vor der Verdrahtung die einschlägigen Elektrovorschriften in Erfahrung bringen.
- Die gesamte Festverdrahtung (mit ausgewählten Produkten geliefert) muss zugentlastet sein. Einrast-Zugentlastungen werden empfohlen.
- Sämtliche Öffnungen, die Zugang zu den Anschlüssen für die Festverdrahtung der UPS bieten, sind abzudecken. Andernfalls kann es zu Verletzungen oder zu Schäden an der Anlage kommen.
- Die Stärke der Leitungen und Anschlüsse muss den geltenden Elektrovorschriften entsprechen.

#### **Allgemeine Informationen**

- Die UPS-Anzeige erkennt bis zu 10 an die UPS angeschlossene externe Batterie-Einheiten. **Hinweis: Mit jeder hinzugefügten externen Batterieerweiterung (XLBP) erhöht sich die erforderliche Ladezeit.**
- Modell- und Seriennummern befinden sich auf einer kleinen Plakette auf der Rückseite des Geräts. Bei einigen Modellen befindet sich am Gehäuse unter der Frontblende eine zusätzliche Plakette.
- Gebrauchte Batterien immer recyceln.
- Recyceln Sie das Verpackungsmaterial oder bewahren Sie es zur Wiederverwendung auf.

### **FCC-Klasse A, Funkfrequenzwarnung**

Das vorliegende Aggregat wurde geprüft, und erfüllt die Grenzwerte für ein Digitalgerät der Klasse A gemäß Teil 15 der FCC-Bestimmungen. Diese Grenzwerte sind bemessen, um angemessenen Schutz vor schädlichen Störgeräuschen zu bieten, wenn das Gerät in einer gewerblichen Umgebung betrieben wird.Diese Grenzwerte sind bemessen, um angemessenen Schutz vor schädlichen Störgeräuschen zu bieten, wenn das Gerät in einer gewerblichen Umgebung betrieben wird. Das vorliegende Gerät erzeugt und verwendet Hochfrequenzenergie, kann diese abstrahlen und kann, wenn es nicht gemäß Betriebsanleitung installiert und betrieben wird, den Funkverkehr stören. Der Betrieb dieses Geräts in einem Wohngebiet verursacht wahrscheinlich störende Interferenzen, die der Anwender auf eigene Kosten zu beseitigen hat.

# **Produktbeschreibung**

Die APC™ by Schneider Electric Smart-UPS™ On-Line SRT ist eine leistungsstarke unterbrechungsfreie Stromversorgung (UPS). Die UPS hilft beim Schutz elektronischer Geräte vor Netzausfällen, Versorgungsnetz-Überlastungen, Spannungsabfällen und Spannungsstößen, vor kleineren Schwankungen im Stromnetz ebenso wie vor größeren Störungen. Darüber hinaus versorgt die UPS angeschlossene Geräte per Batterie weiterhin mit Energie; bis wieder eine verlässliche Netzversorgung besteht oder die Batterien erschöpft sind.

Dieses Betriebsanleitung ist auf der Webseite von APC by Schneider Electric unter www.apc.com verfügbar.

# **Produktübersicht**

## **Spezifikationen**

Weitere technische Spezifikationen finden Sie auf den APC by Schneider Electric-Internetseiten unter: **www.apc.com**.

### **Anforderungen an die Umgebung**

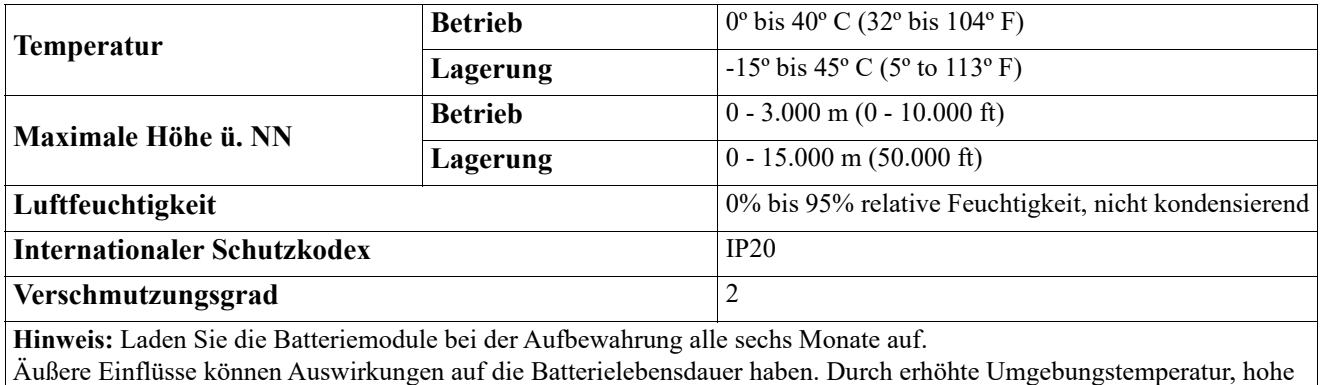

Feuchtigkeit, zu schwachen Netzstrom oder häufige Entladungen von kurzer Dauer verkürzt sich die Batterielebensdauer.

### **Abmessungen und Gewicht**

Die UPS ist sehr schwer. Befolgen Sie alle Anweisungen zum Heben.

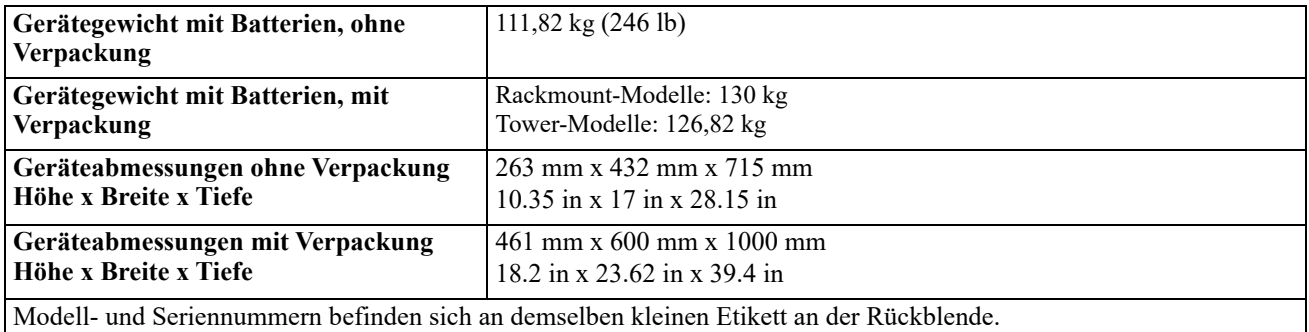

### **Batterie**

### **ACHTUNG**

### **RISIKO VON SCHWEFELWASSERSTOFFGAS UND ÜBERMÄSSIGEM RAUCH**

- Ersetzen Sie die Batterie mindestens alle 5 Jahre.
- Ersetzen Sie die Batterie sofort, wenn die UPS anzeigt, dass ein Batterieaustausch erforderlich ist.
- Ersetzen Sie die Batterie am Ende ihrer Lebensdauer.
- Ersetzen Sie Batterien immer nur durch Batterien der gleichen Art und Anzahl, wie sie ursprünglich in der Anlage installiert waren.
- Ersetzen Sie die Batterie unverzüglich, wenn die UPS eine Übertemperaturbedingung für anzeigt oder wenn es Hinweise auf einen Elektrolyt-Austritt gibt. Schalten Sie die UPS aus, trennen Sie diese vom Wechselstromeingang, und klemmen Sie die Batterien ab. Betreiben Sie die UPS nicht, bevor die Batterien ausgetauscht sind.
- \*Ersetzen Sie alle Batteriemodule (einschließlich der Module in externen Batteriepacks), die älter als ein Jahr sind, wenn Sie zusätzliche Batteriepacks installieren oder das Batteriemodul bzw. die Batteriemodul(e) ersetzen.

#### **Die Nichtbeachtung dieser Anweisungen kann zu leichteren oder mittelschweren Verletzungen sowie zu Geräteschäden führen.**

\* Wenden Sie sich an den weltweiten Kundendienst von APC by Schneider Electric, um das Alter der installierten Batteriemodule zu ermitteln.

**HINWEIS**: Wenden Sie sich an den Kundendienst von APC by Schneider Electric Worldwide, wenn die Warnung *Akku überhitzt* auf dem LCD-Display angezeigt wird.

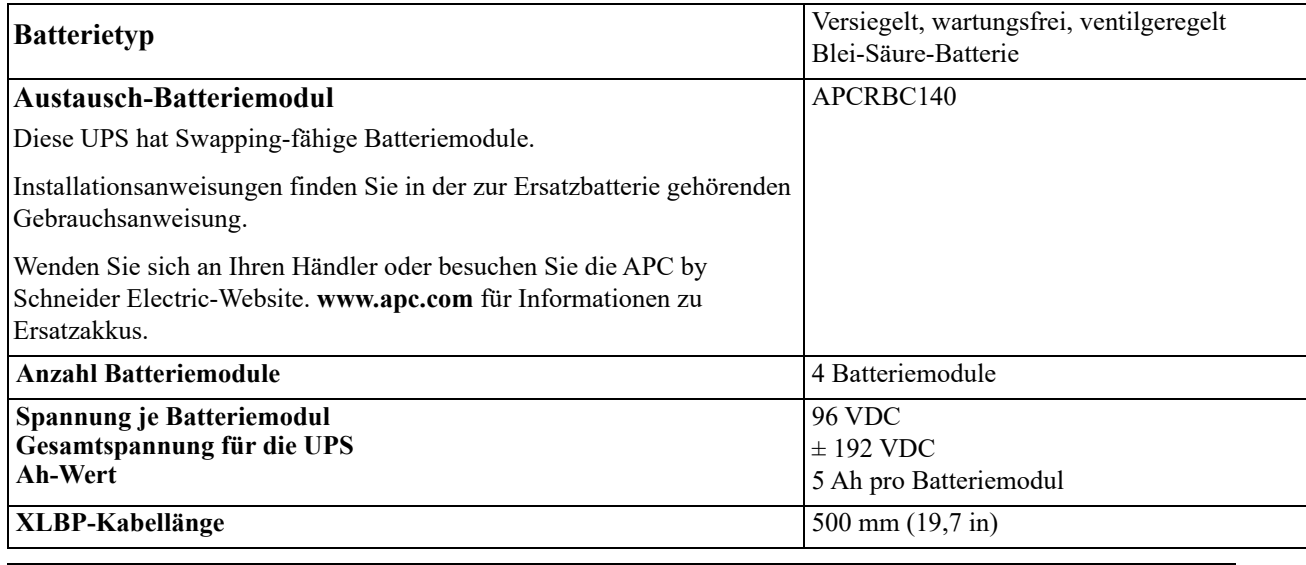

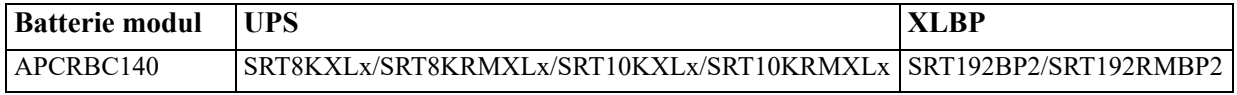

### **Elektrische Überprüfung**

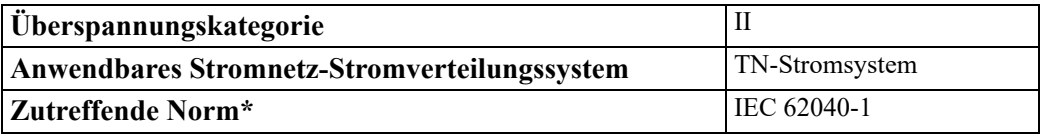

\* Gilt nur für die Modelle SRT8KXLI, SRT8KRMXLI, SRT10KXLI und SRT10KRMXLI.

**ACHTUNG:** Um das Brandrisiko zu reduzieren, verbinden Sie die UPS nur mit einem Stromkreis mit dem empfohlenen maximalen Nebenkreis-Überstromschutz, in Übereinstimmung mit dem National Electrical Code, ANSI/NFPA 70 und dem Canadian Electrical Code, Teil I, C22.1.

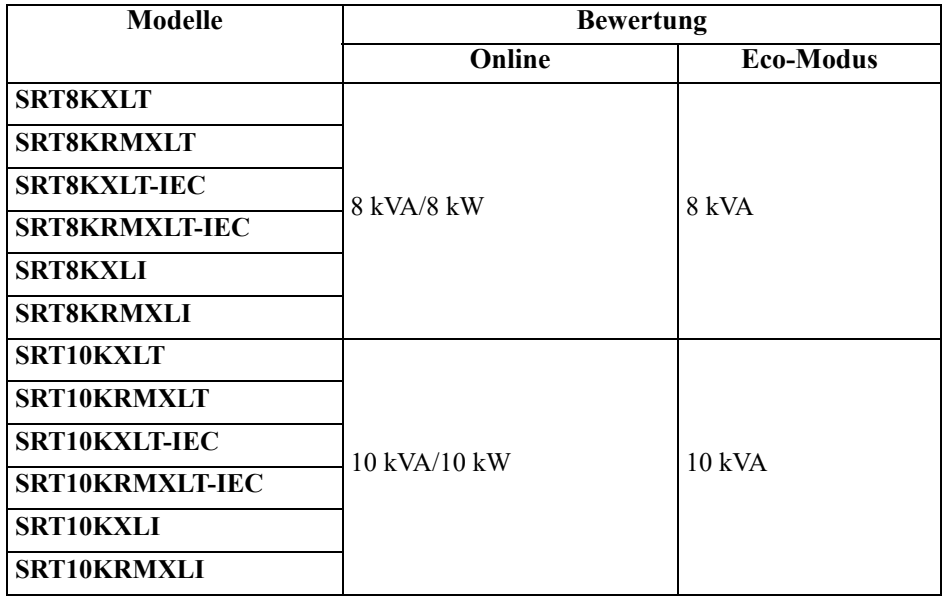

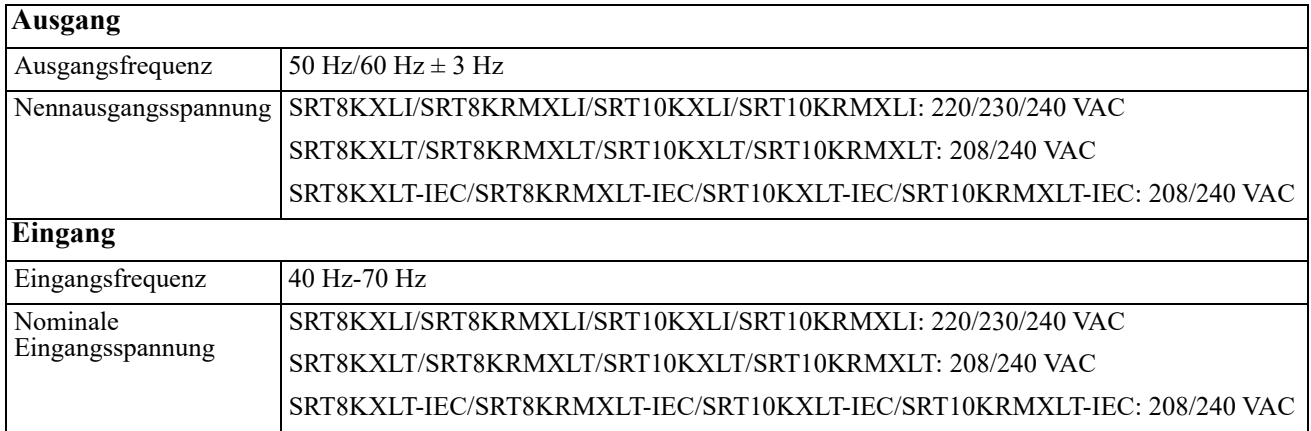

## **Vorderseite**

- **O** Anzeigeschnittstelle
- **4** UPS-Batteriefachtüren x 2
- **<sup>O</sup>** UPS-Batterieanschlüsse x 4
- $\bullet$  Blenden x 2

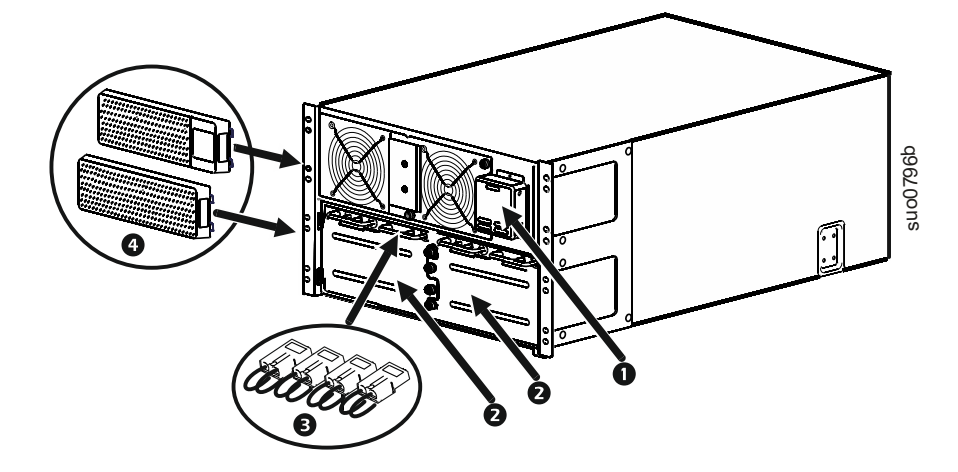

## **Funktionen auf der Rückseite**

Hinweis: Beachten Sie Tabelle ["Schlüssel zur Identifikation der Rückblendenmerkmale" auf Seite 9](#page-10-0); diese bietet einen Schlüssel zu den Angabennummern für die in dieser Anleitung abgebildeten Grafiken der Rückblende.

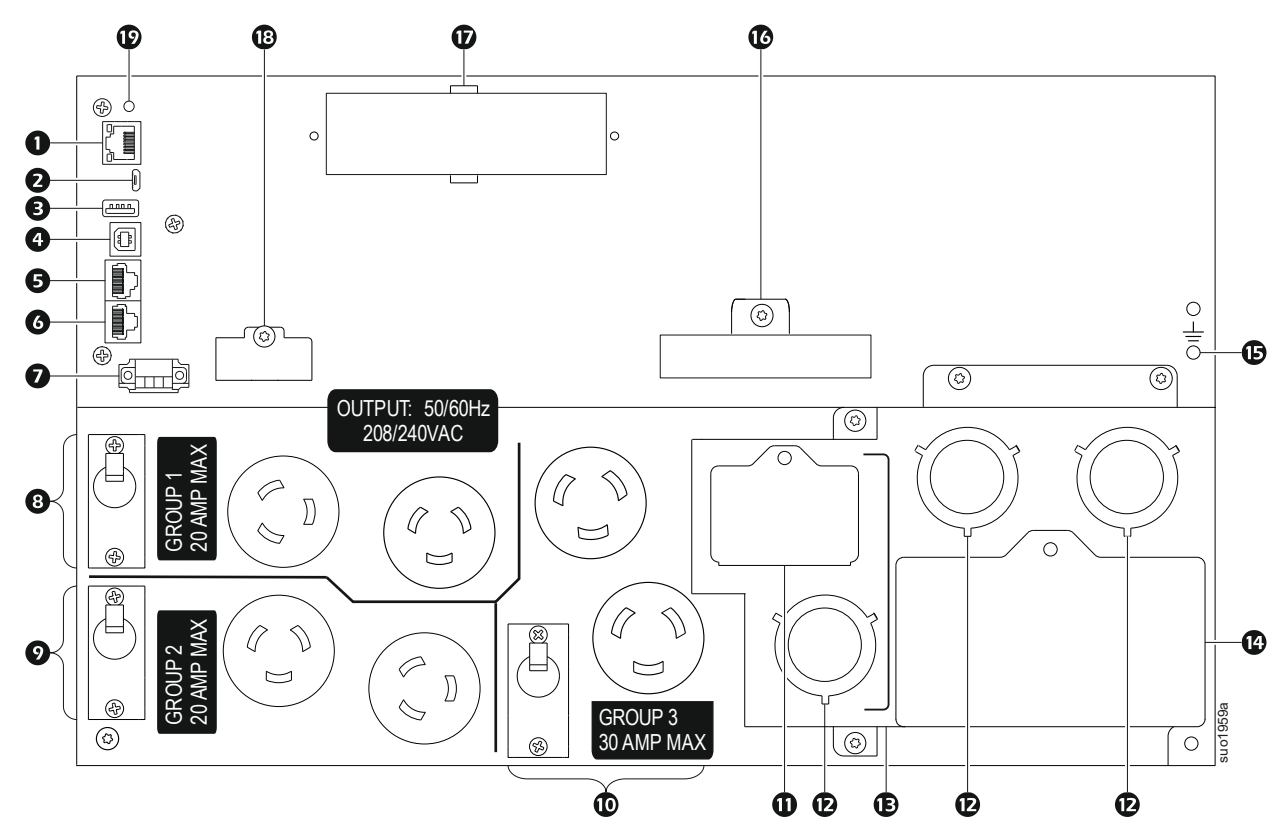

#### **SRT8KXLT/SRT8KRMXLT/SRT10KXLT/SRT10KRMXLT**

**SRT8KXLT-IEC/SRT8KRMXLT-IEC/SRT10KXLT-IEC/SRT10KRMXLT-IEC** 

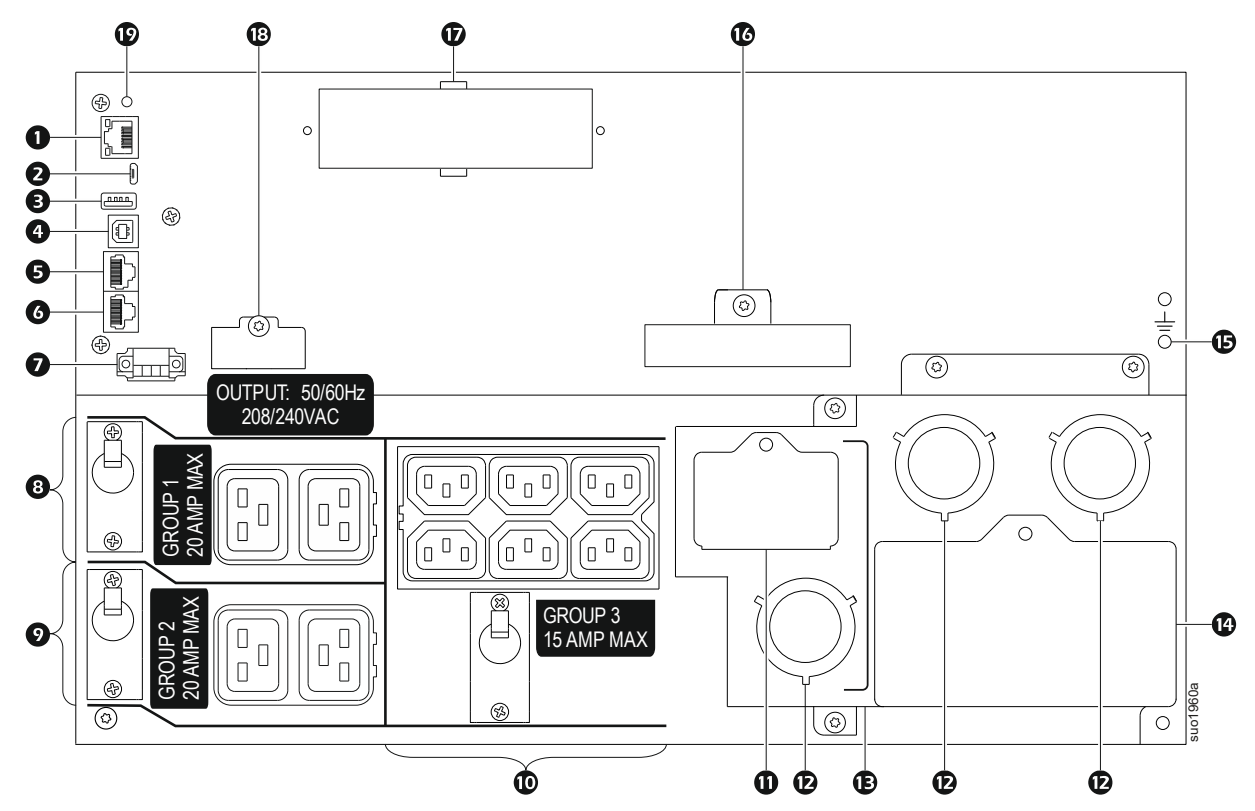

### **SRT8KXLI/SRT8KRMXLI/SRT10KXLI/SRT10KRMXLI**

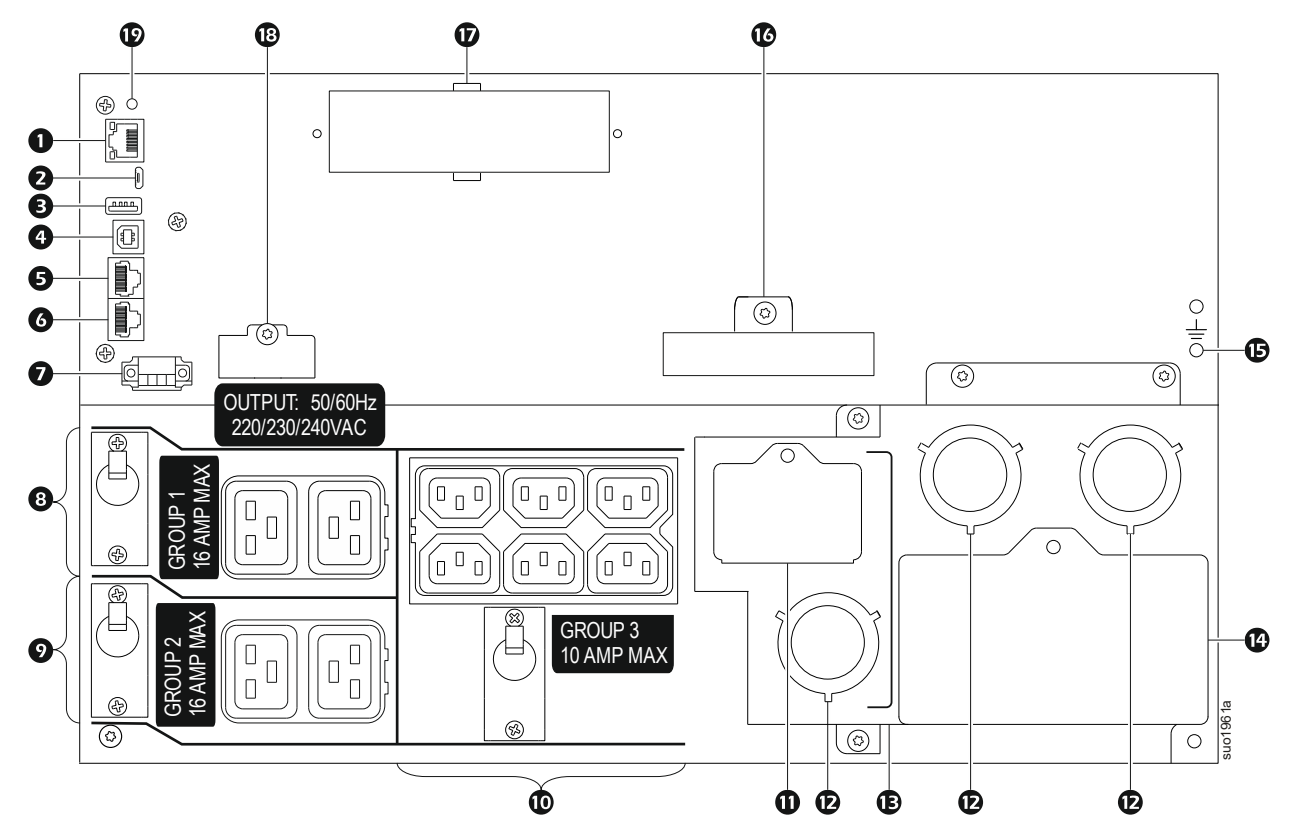

### <span id="page-10-0"></span>**Schlüssel zur Identifikation der Rückblendenmerkmale**

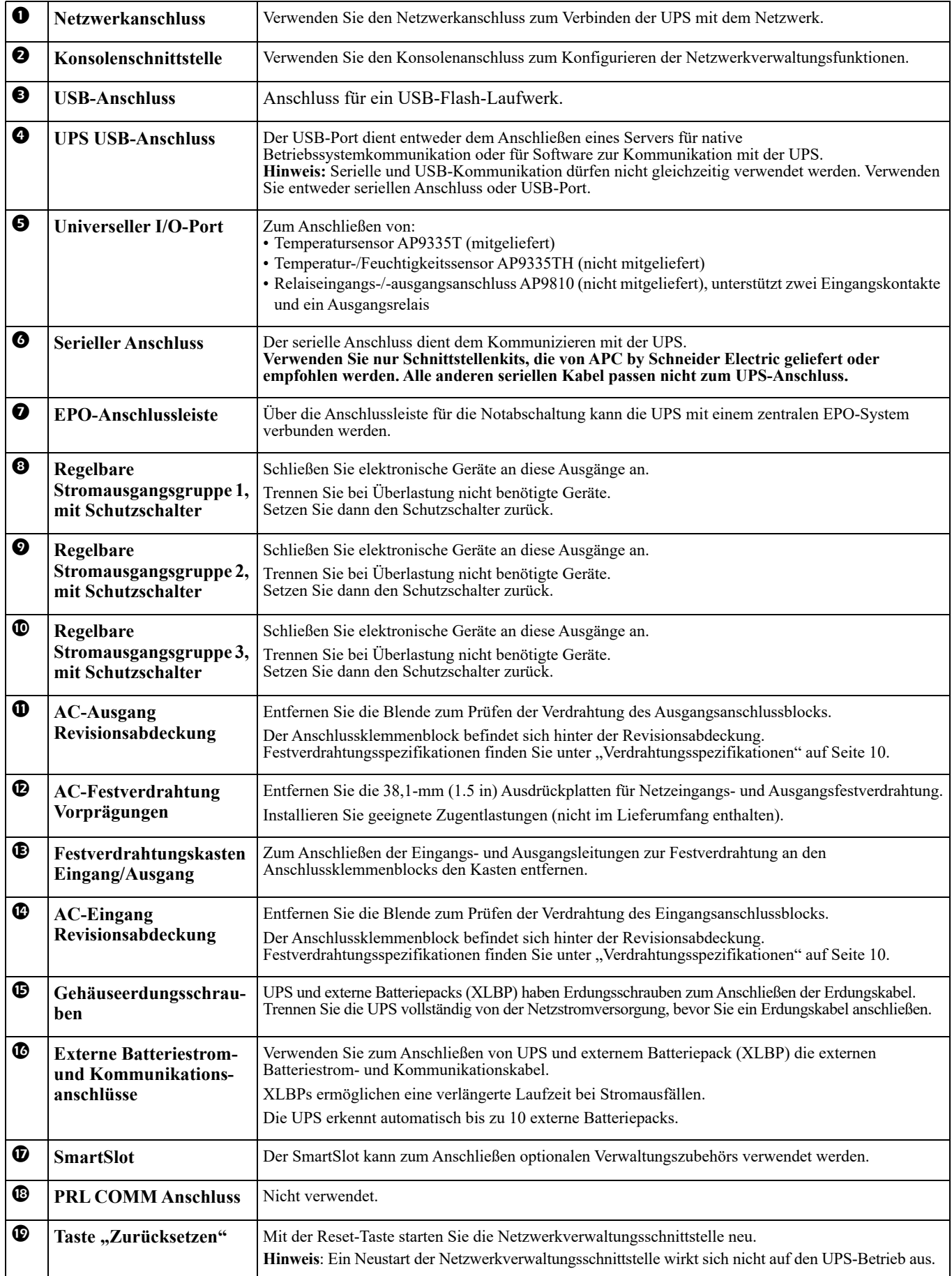

## <span id="page-11-1"></span><span id="page-11-0"></span>**Verdrahtungsspezifikationen**

### **ACHTUNG**

**ES BESTEHT DIE GEFAHR EINES ELEKTRISCHEN SCHLAGES**

• Halten Sie sich an die einschlägigen Elektrovorschriften.

- Die Verdrahtung muss von einem qualifizierten Elektriker durchgeführt werden.
- Verwenden Sie die mit dem Gerät gelieferten Snap-In-Zugentlastungen.
- Die UPS muss in einem Abzweigstromkreis verdrahtet werden, die über einen Schutzschalter verfügt, der den in den nachstehenden Tabellen aufgelisteten Angaben entspricht.
- Die tatsächliche Drahtstärke muss der erforderlichen Stromkapazität und den geltenden Elektrovorschriften entsprechen.

• Empfohlenes Drehmoment für Eingangsterminalschraube: 16 lbf-in (2 Nm).

**Bei Nichtbeachtung dieser Vorschrift kann es zu kleinen bis mittelschweren Verletzungen kommen.**

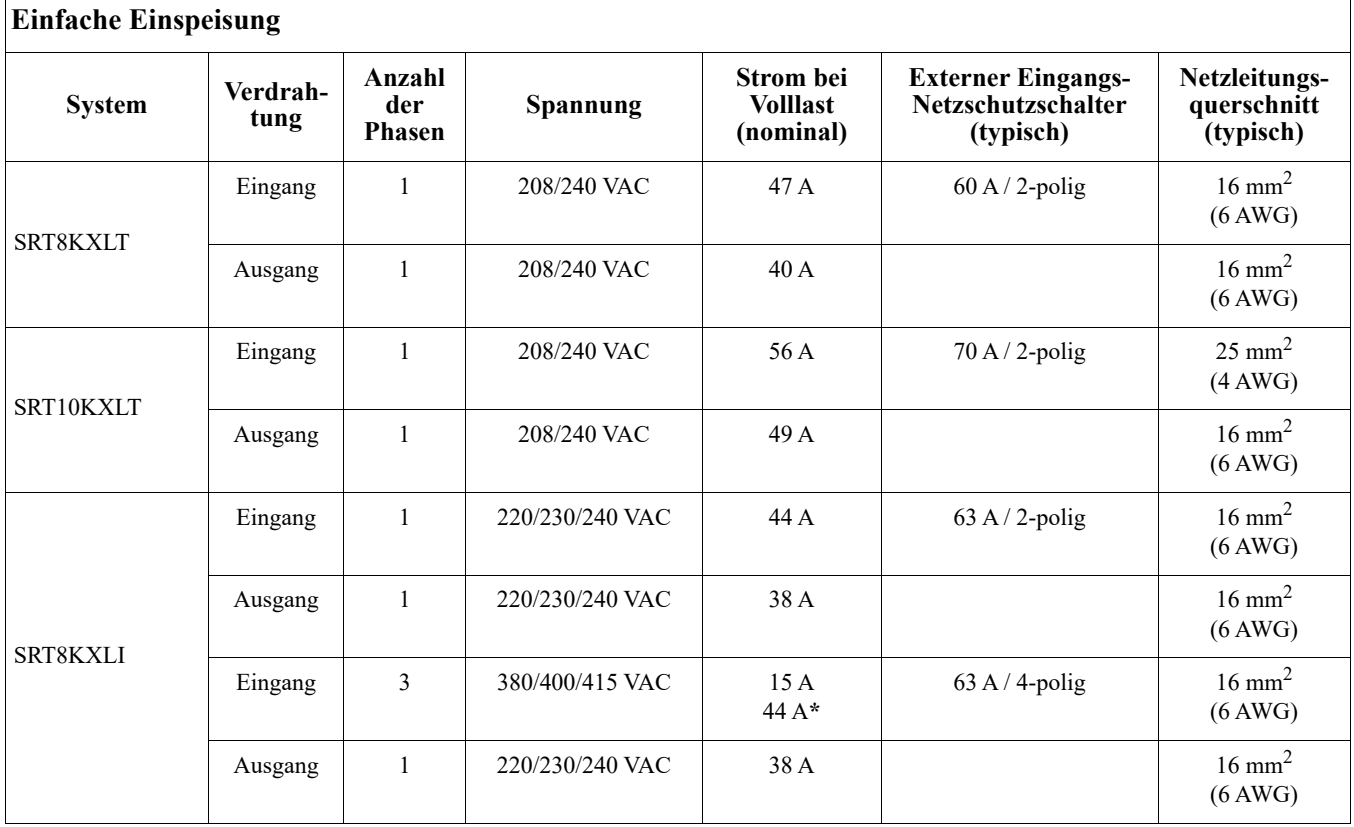

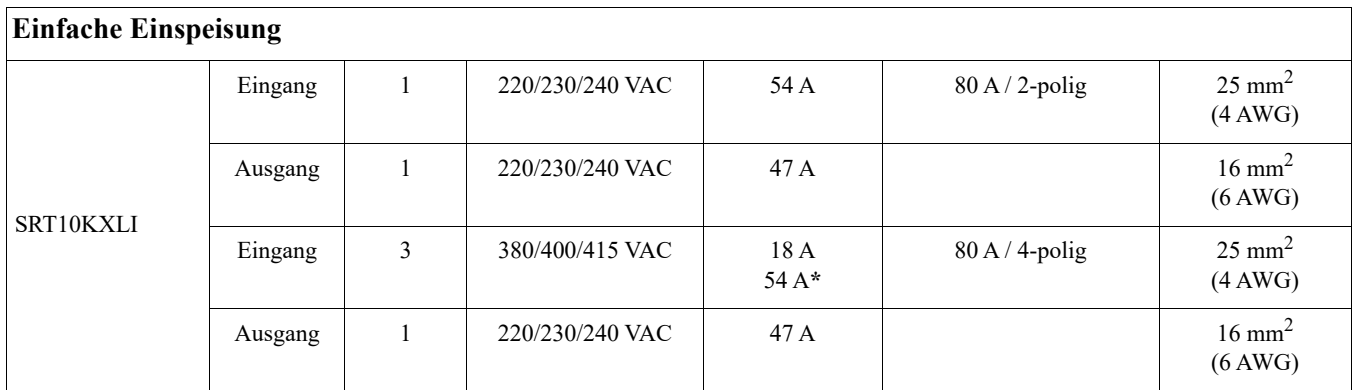

**\* Strom von Phase 1 (L1) im Bypass-Modus**

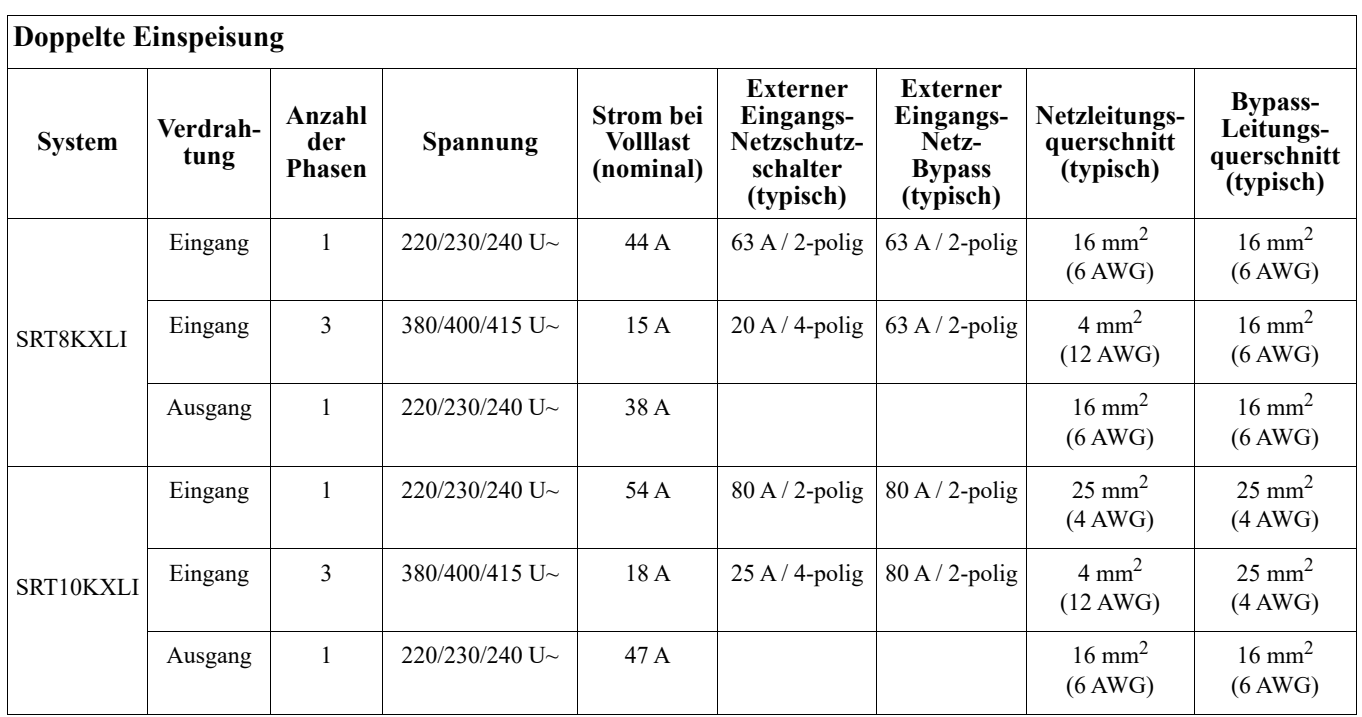

## **Gerät anschließen**

### **ACHTUNG**

### **GEFAHR DURCH ELEKTROSCHLAG**

- Trennen Sie den Haupteingangsschutzschalter, bevor Sie die UPS oder angeschlossene Geräte installieren oder warten.
- Trennen Sie die internen und externen Batterien, bevor Sie die UPS oder angeschlossene Geräte installieren oder warten.
- Die UPS enthält interne und externe Batterien, die auch bei Trennung von der Stromversorgung Stromschläge verursachen können.
- UPS-Ausgänge mit Festverdrahtung und Netzschalter können über externe oder automatische Steuerung jederzeit mit Strom versorgt werden.
- Trennen Sie vor jeglichen Wartungsarbeiten an der Ausrüstung die Geräte von der UPS.
- Verwenden Sie die UPS nicht als Sicherheitsabschaltung.

**Bei Nichtbeachtung dieser Vorschrift kann es zu kleinen bis mittelschweren Verletzungen kommen.**

**Hinweis:** In den ersten drei Stunden im Normalbetrieb laden sich die UPS-Batterien auf 90 % ihrer Kapazität auf. **Während dieser ersten Ladephase liefert die Batterie nicht die volle Autonomiezeit.**

- 1. Schließen Sie das interne Batteriemodul an. Weitere Hinweise können Sie dem Installationshandbuch entnehmen.
- 2. Schließen Sie die UPS an das Stromnetz des Gebäudes an. Verweisen das UPS-Installationshandbuch.
- 3. Schließen Sie Geräte an die Stromausgänge auf der Rückseite der UPS an. Siehe ["Regelbare Stromausgangsgruppen" auf Seite 20](#page-22-0).

### **UPS ein-/ausschalten**

Wenn Sie die UPS das erste Mal einschalten, öffnet sich der **Einrichtungsassistent**-Bildschirm. Befolgen Sie die Anweisungen zum Konfigurieren der UPS-Einstellungen. Weitere Informationen finden Sie unter "Konfiguration" [auf Seite 16.](#page-18-0)

Um die UPS und alle daran angeschlossenen Geräte einzuschalten, drücken Sie die **Ein/Aus**-Taste am Anzeigepanel. Befolgen Sie die Aufforderungen zum sofortigen oder verzögerten Einschalten der UPS, drücken Sie dann OK.

**Hinweis:** Wenn keine Eingangsspannung vorhanden und die UPS ausgeschaltet ist, können Sie UPS und angeschlossene Geräte über die Kaltstartfunktion mittels Batteriestrom einschalten.

Drücken Sie zum Durchführen eines Kaltstarts die Taste **Ein/Aus**.

Das Anzeigepanel leuchtet auf und die Taste **Ein/Aus** leuchtet rot.

Drücken Sie zum Einschalten der Ausgangsversorgung noch einmal die Taste **Ein/Aus**. Wählen Sie die Aufforderung **Einschalten, wenn kein Netzstrom anliegt** und drücken OK.

Drücken Sie zum Abschalten der Ausgangsversorgung die Taste **Ein/Aus**. Befolgen Sie die Aufforderungen zum sofortigen oder verzögerten Abschalten der UPS, drücken Sie dann OK.

**Hinweis:** Sobald die Netzversorgung abgeschaltet wurde, arbeitet die UPS kurze Zeit im Batteriebetrieb weiter. Drücken Sie zum vollständigen Unterbrechen der Stromversorgung die Taste **Ein/Aus**. Befolgen Sie die Aufforderung zur Auswahl von Interne Abschaltung, drücken Sie dann OK.

## **UPS-Anzeigeschnittstelle**

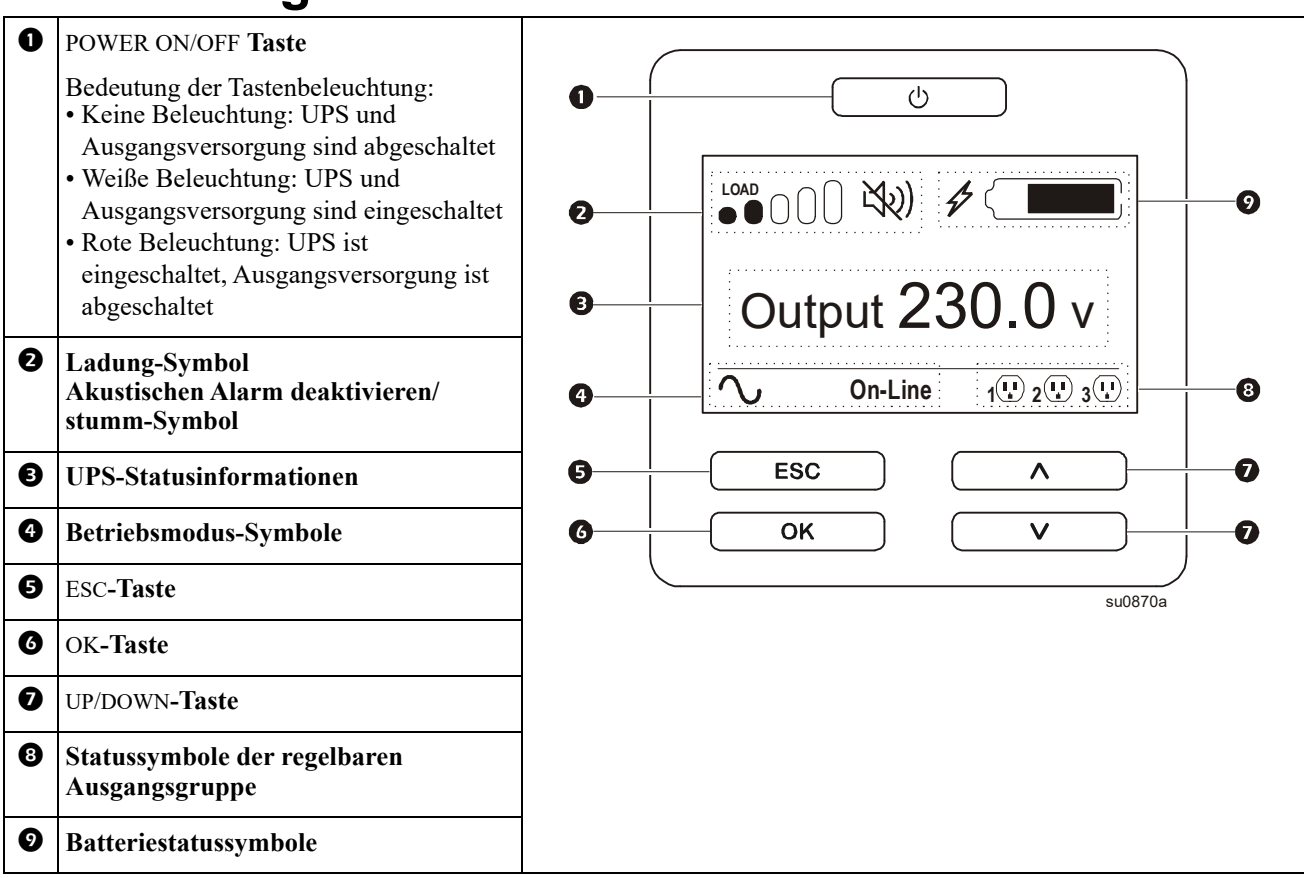

### **UPS-Bildschirm bedienen**

Mit den UP/DOWN blättern Sie durch die Optionen. Drücken Sie zum Bestätigen der ausgewählten Option die Taste OK. Drücken Sie zum Zurückkehren zum vorherigen Menü die ESC-Taste.

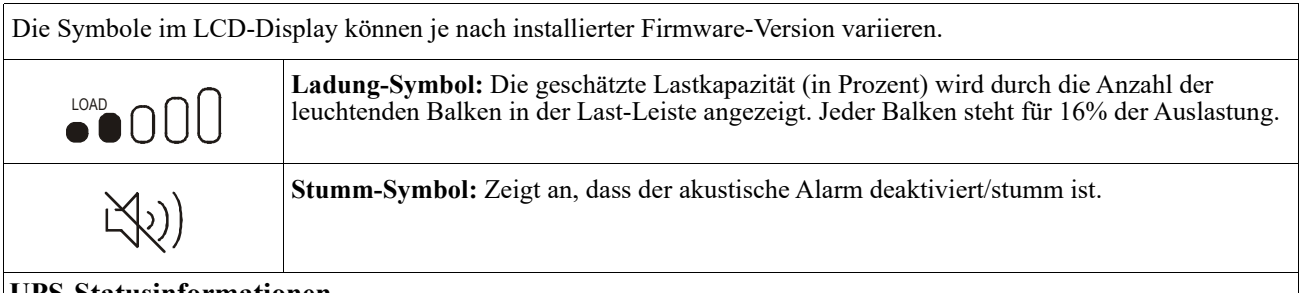

### **UPS-Statusinformationen**

Das Statusinformationen-Feld bietet Schlüsselinformationen zum Status der UPS. Das **Standard**-Menü erlaubt dem Benutzer die Auswahl eines der folgenden Bildschirme. Mit den UP/DOWN-Tasten blättern Sie durch die Bildschirme

Das **Erweitert**-Menü blättert durch folgende fünf Bildschirme.

- Eingangsspannung
- Ausgangsspannung
- Ausgangsfrequenz
- Last
- Laufzeit

Im Falle eines UPS-Ereignisses werden Statusaktualisierungen angezeigt, die das aufgetretene Ereignis oder den Zustand definieren.

Abhängig von der Schwere des Ereignisses oder des Zustands leuchtet die Bildschirmanzeige zur Anzeige einer Meldung gelb und zur Anzeige eines Alarm rot auf.

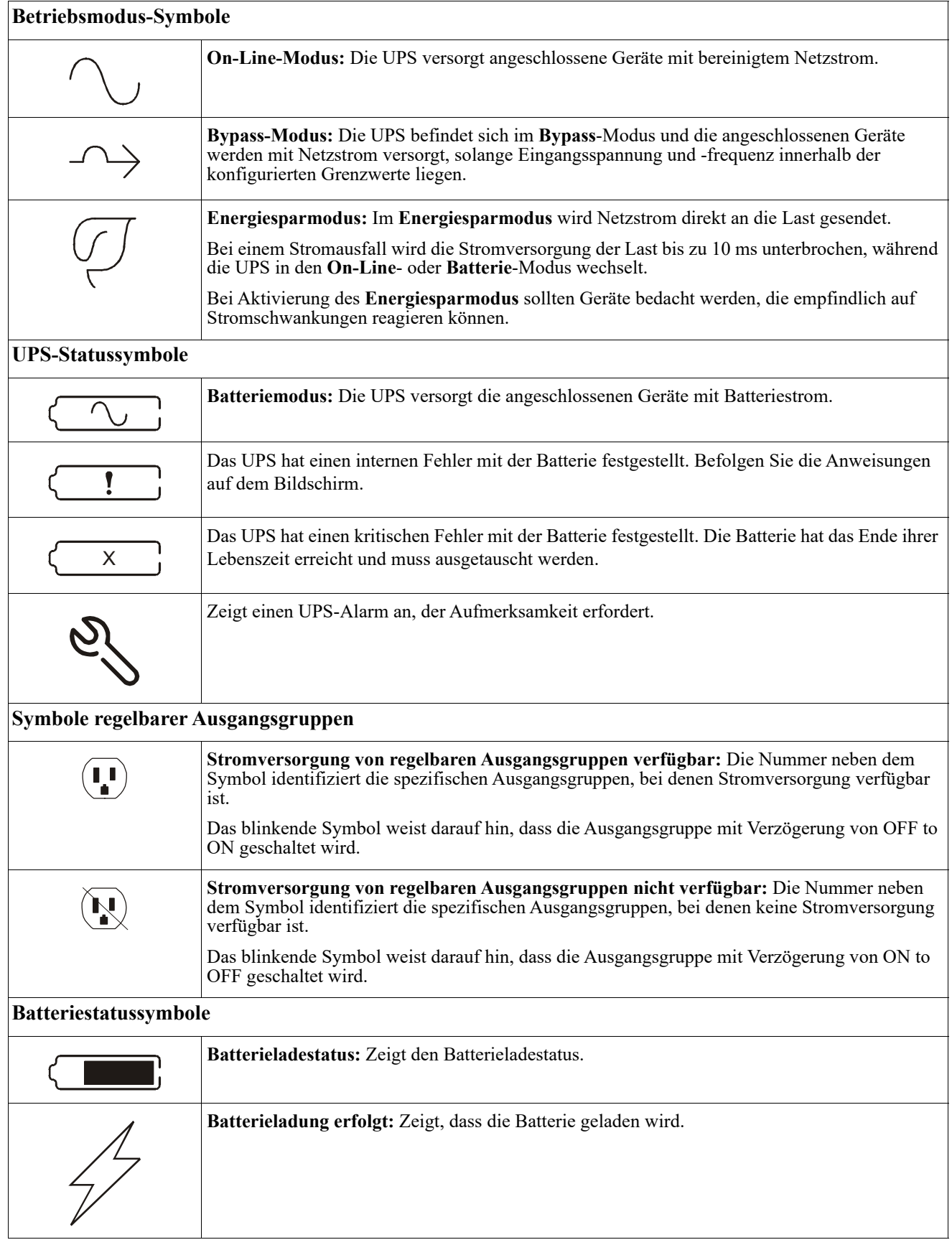

### **LCD-Display-Winkelanpassung**

Der Winkel des LCD-Displays kann zum einfachen Betrachten der angezeigten Meldungen angepasst werden.

- 1. Entfernen Sie die Frontblende.
- 2. Suchen Sie die Taste an der Unterseite des Bildschirms.
- 3. Drücken Sie die Taste und schieben die Unterseite des LCD-Bildschirms heraus. Wenn der Bildschirm den maximalen Winkel erreicht, ist ein Klickgeräusch zu vernehmen.

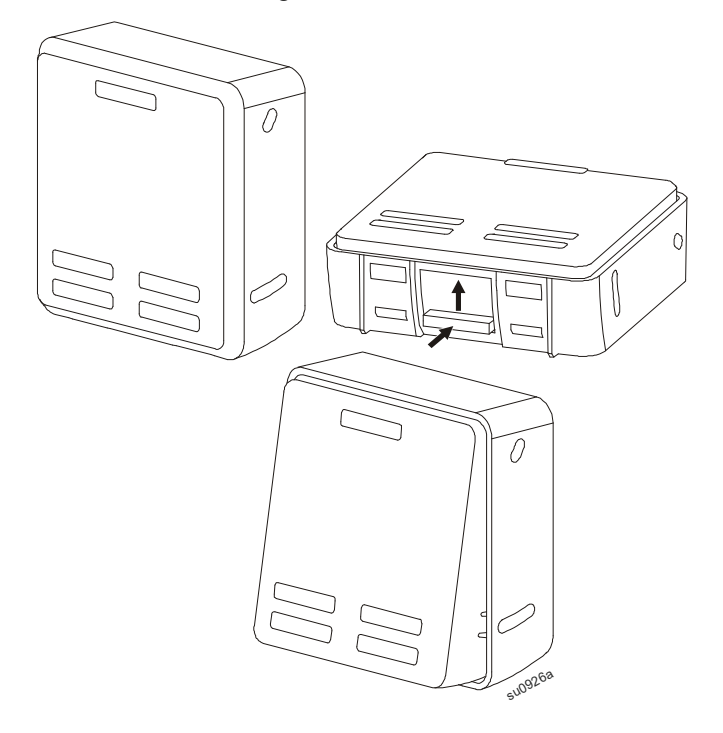

### <span id="page-16-0"></span>**Menüübersicht**

Das UPS-Display bietet **Standard**- und **Erweitert**-Menübildschirme. Die Einstellungskonfiguration des **Standard**- und **Erweitert**-Menüs wird während der Erstinstallation vorgenommen und kann jederzeit über das **Konfiguration** menü geändert werden.

Die **Standard**-Menüs enthalten besonders häufig verwendete Optionen.

Die **Erweitert**-Menüs bieten zusätzliche Optionen.

**Hinweis:** Die Menüanzeigen können je nach Modell und Firmware-Vision variieren.

## **Übersicht über die Konfigurationsmenüs**

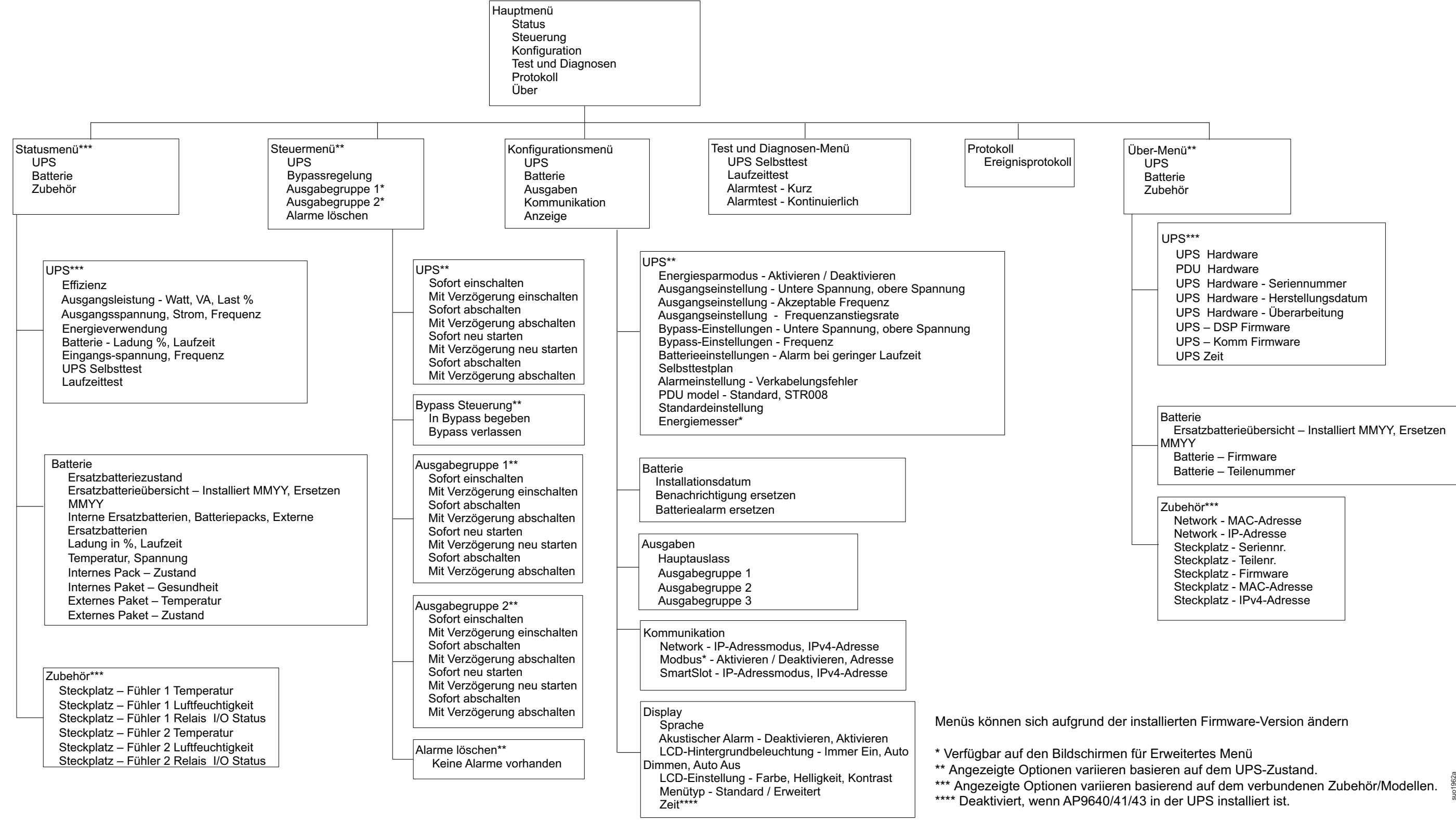

# <span id="page-18-0"></span>**Konfiguration**

## **UPS-Einstellungen**

Sie können die Konfigurationsoptionen des UPS auf 3 verschiedene Arten auswählen.

1. Wenn Sie die UPS das erste Mal einschalten, öffnet sich der **Einrichtungsassistent**-Bildschirm. Wählen Sie in jedem Menübildschirm die gewünschten Einstellungen. Drücken Sie nach Auswahl der jeweiligen UPS-Einstellung die OK-Taste.

**Hinweis:** Die UPS schaltet sich erst ein, nachdem alle Einstellungen konfiguriert wurden.

2. **Navigieren Sie zu Main Menu > Configuration > UPS > Load Default.** Dieser Bildschirm ermöglicht dem Nutzer die Rücksetzung der UPS auf die Werkseinstellungen. Drücken Sie nach Auswahl der UPS-Einstellung die OK-Taste.

Siehe ["Konfiguration" auf Seite 16](#page-18-0) und ["Menüübersicht" auf Seite](#page-16-0) 15.

3. Konfigurieren Sie die Einstellungen über eine externe Schnittstelle, z. B. die Netzwerkmanagement-Webschnittstelle.

### **Startkonfiguration**

**Hinweis:** Die Konfigurationsmenüoptionen variieren gemäß das UPS-Modell.

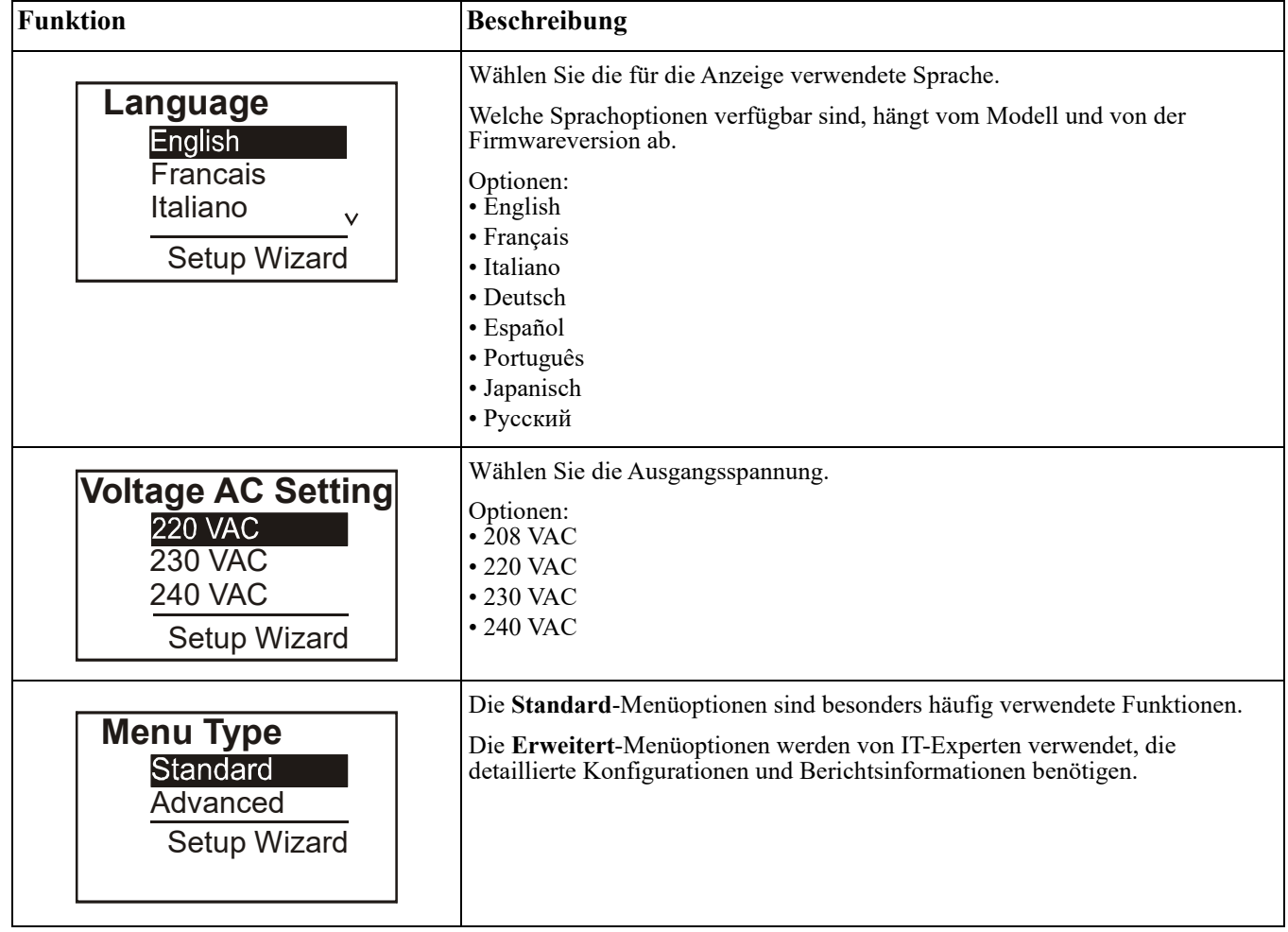

### <span id="page-19-0"></span>**Allgemeine Einstellungen**

Diese Einstellungen können Sie jederzeit über das Display oder die Netzwerkmanagement-Webschnittstelle konfigurieren..

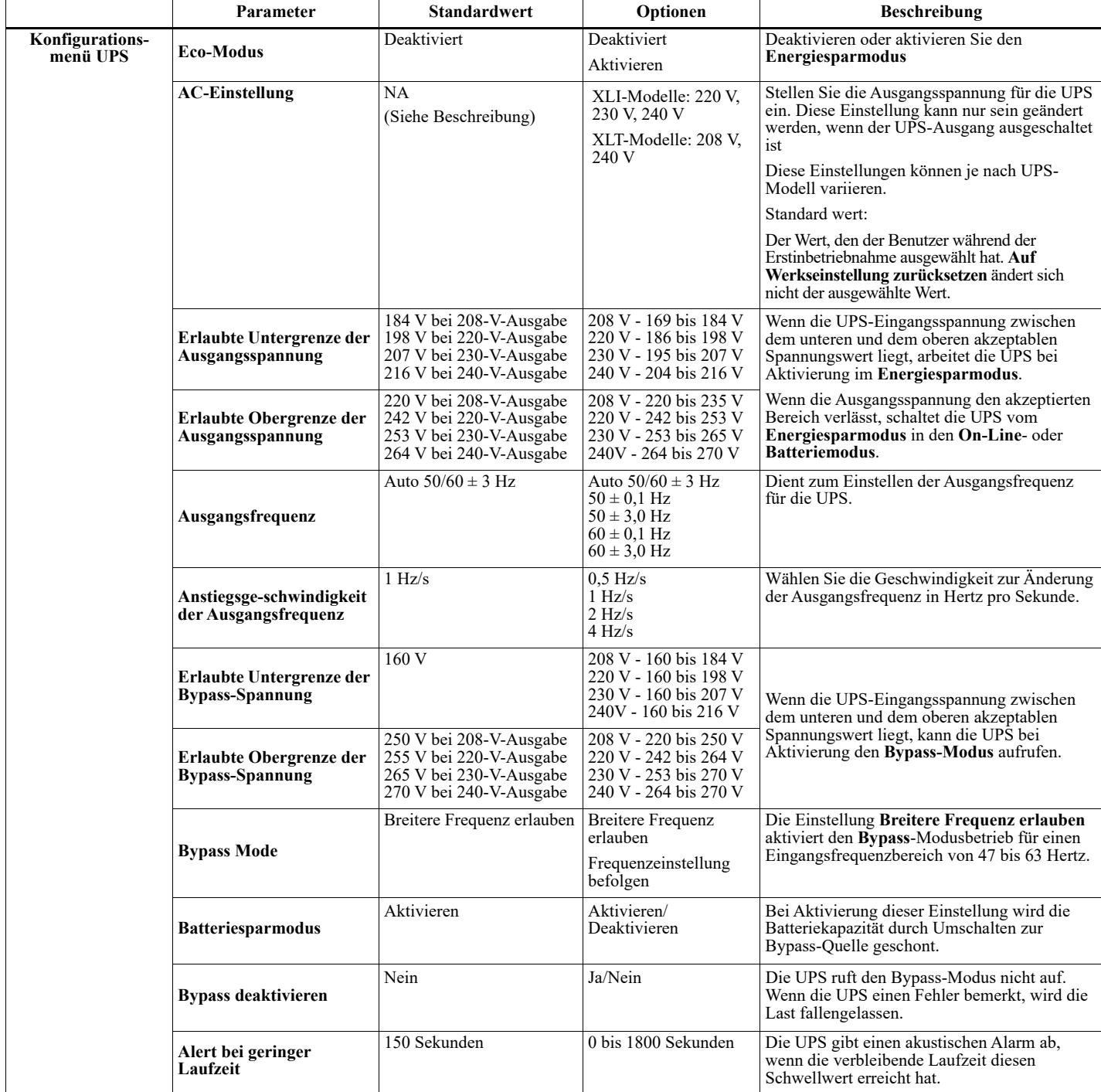

<span id="page-20-0"></span>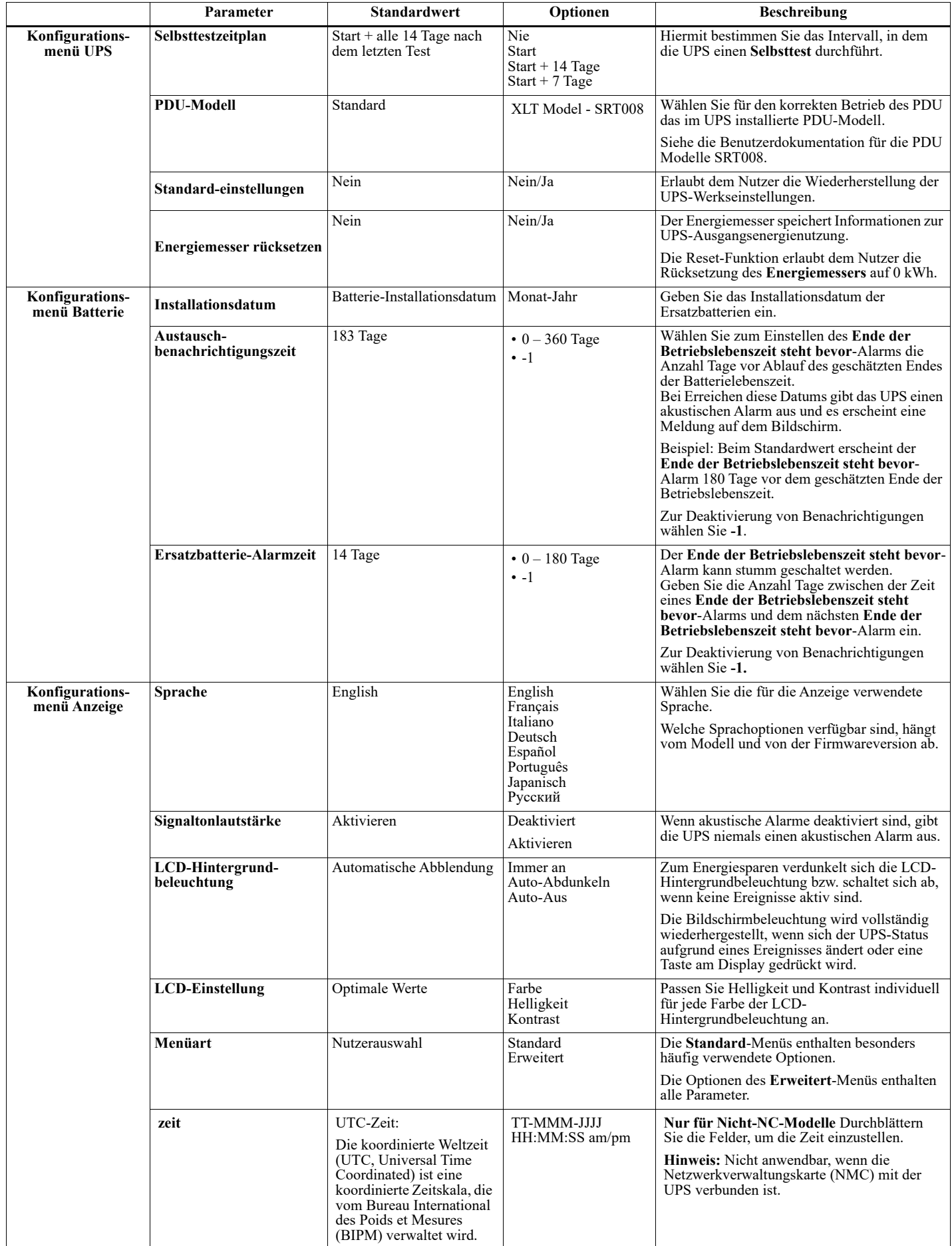

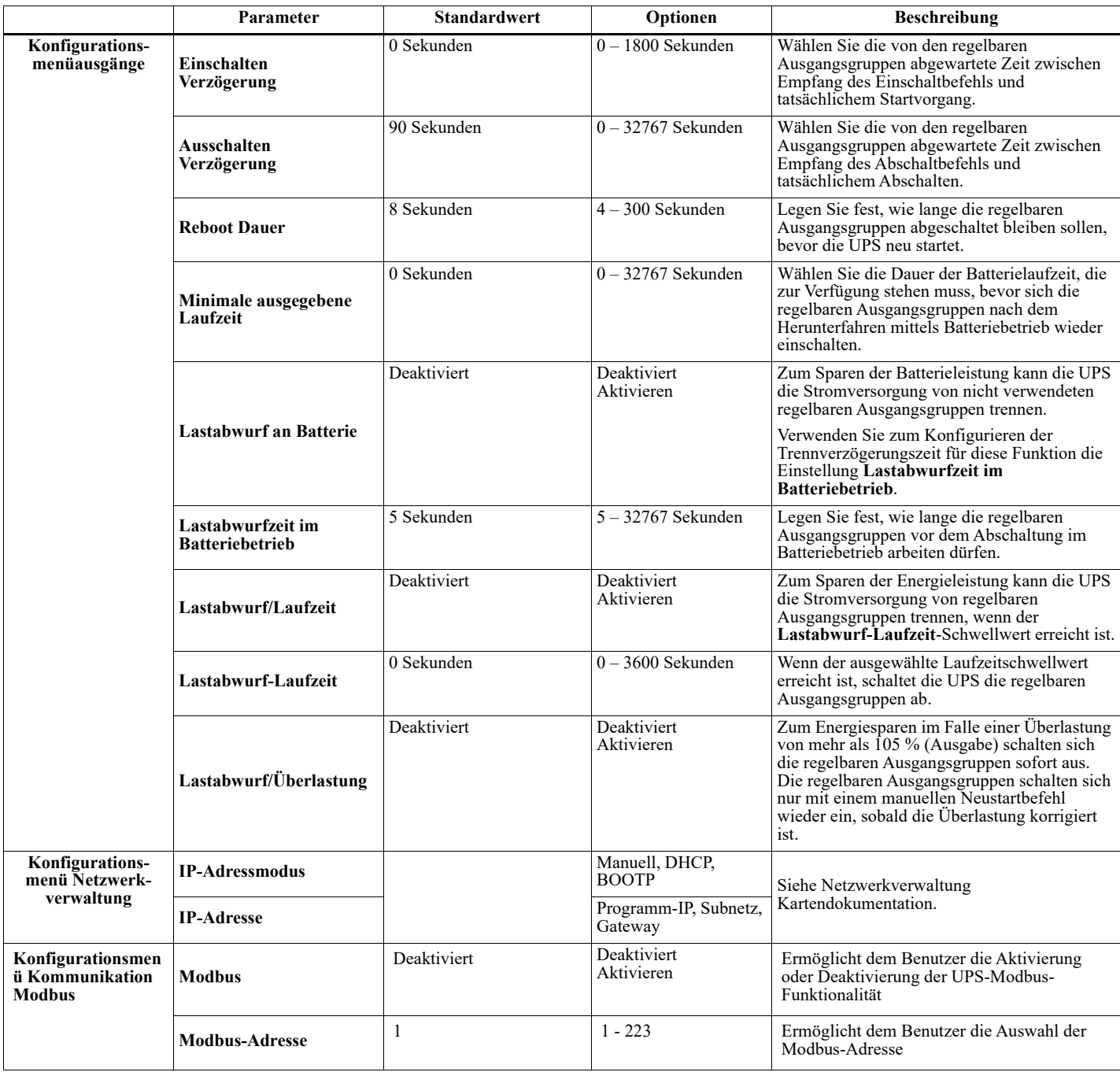

# <span id="page-22-0"></span>**Regelbare Stromausgangsgruppen**

### **Regelbare Stromausgangsgruppen versorgt angeschlossene Geräte mit Batterienotstrom.**

### **Übersicht**

Die regelbaren Ausgangsgruppen können über die **Erweitert**-Menüoptionen konfiguriert werden. Siehe ["Allgemeine Einstellungen" auf Seite 17.](#page-19-0)

Die regelbaren Ausgangsgruppen können so konfiguriert werden, dass sie angeschlossene Geräte einzeln einschalten, ausschalten, herunterfahren, in den **Ruhezustand** versetzen und neu starten.

• **Ausschalten:** Trennen Sie die Ausgangsleistung der angeschlossenen Geräte entweder sofort über die **Sofort abschalten**-Funktion oder nach einer konfigurierten Verzögerung über die **Mit Verzögerung abschalten**-Funktion.

**Hinweis**: Regelbare Ausgangsgruppen können nur über die **Einschalten**-Funktion eingeschaltet werden.

- **Einschalten:** Verbinden Sie die Ausgangsleistung der angeschlossenen Geräte entweder sofort über die **Sofort einschalten**-Funktion oder nach einer konfigurierten Verzögerung über die **Mit Verzögerung einschalten**-Funktion.
- **Herunterfahren:** Trennt die Stromversorgung der angeschlossenen Geräte entweder sofort oder nach einer konfigurierten Verzögerung. Die Geräte stellen die Verbindung nach einer konfigurierten Verzögerung wieder her, wenn der Netzstrom verfügbar und andere konfigurierte Bedingungen erfüllt werden. Jede regelbare Ausgangsgruppe kann separat konfiguriert werden, damit Power-Sequencing für an eine beliebige regelbare Ausgangsgruppe angeschlossene Geräte ermöglicht wird.
- **Neustart:**Trennen Sie die Stromversorgung der angeschlossenen Geräte entweder sofort oder nach einer konfigurierten Verzögerung. Verbinden Sie die Geräte nach einer konfigurierten Verzögerung wieder, wenn der Netz- oder Batteriestrom verfügbar und andere konfigurierte Bedingungen erfüllt werden. Jede regelbare Ausgangsgruppe kann separat konfiguriert werden, damit Power-Sequencing für an eine beliebige regelbare Ausgangsgruppe angeschlossene Lasten ermöglicht wird.
- **Ruhezustand:** Dieser Modus ist ein Neustart mit einer verlängerten Dauer, bei der (ein) Ausgang/ Ausgänge abgeschaltet bleiben. Trennen Sie die Stromversorgung der angeschlossenen Geräte entweder sofort oder nach einer konfigurierten Verzögerung. Verbinden Sie die Geräte nach einer konfigurierten Verzögerung wieder, wenn der Netz- oder Batteriestrom verfügbar und andere konfigurierte Bedingungen erfüllt werden. Jede regelbare Ausgangsgruppe kann separat konfiguriert werden, damit Power-Sequencing für an eine beliebige regelbare Ausgangsgruppe angeschlossene Geräte ermöglicht wird. Verwenden Sie zur Konfiguration des Ruhezustands eine externe Schnittstelle, wie die Netzwerkmanagement-Webschnittstelle.
- **Automatisches Abschalten oder Herunterfahren**, wenn bestimmte Bedingungen auftreten; basierend auf den über die Konfigurationsmenüs Ausgänge eingestellten Benutzerkonfigurationen. Siehe ["Konfiguration" auf](#page-18-0)  [Seite 16](#page-18-0)

### **Anschließen regelbarer Ausgangsgruppen**

- Schließen Sie kritische Geräte an eine regelbare Ausgangsgruppe an.
- Schließen Sie Peripheriegeräte an die anderen regelbaren Ausgangsgruppen an.
	- Zum Einsparen der Batterielaufzeit während eines Stromausfalls können nicht benötigte Geräte darauf konfiguriert werden, sich abzuschalten. Verwenden Sie die im Abschnitt Allgemeine Einstellungen definierten Optionen **Lastabwurfzeit im Batteriebetrieb aktivieren/deaktivieren** und **Lastabwurfzeit im Batteriebetrieb.** Weitere Informationen finden Sie unter "Allgemeine [Einstellungen" auf Seite 17.](#page-19-0)
	- Wenn Ausrüstung über abhängige Peripherie verfügt, die in einer bestimmten Reihenfolge neu gestartet oder abgeschaltet werden muss (bspw. wenn ein Ethernet-Switch neu gestartet werden muss, bevor ein angeschlossener Server neu gestartet werden kann), verbinden Sie die Geräte an verschiedenen Ausgangsgruppen. Jede regelbare Ausgangsgruppe kann unabhängig von anderen Gruppen konfiguriert werden.
- Konfigurieren Sie über die **Konfiguration**smenüs, wie die regelbaren Ausgangsgruppen bei einem Stromausfall reagieren sollen.

# **Notabschaltung (EPO)**

### **Übersicht**

Die Notabschaltungsoption (EPO) ist ein Merkmal, das sämtliche angeschlossenen Geräte sofort von der Netzstromversorgung trennt. Die UPS wird dabei sofort heruntergefahren und schaltet nicht auf Batteriestrom um.

Schließen Sie jede UPS an die Notabschaltung an. In Konfigurationen, bei denen mehrere Einheiten parallel miteinander verbunden sind, müssen alle UPSs mit dem EPO-Schalter verbunden sein.

Die UPS muss neu gestartet werden, damit die Stromversorgung an den angeschlossenen Geräten wiederhergestellt werden kann. Drücken Sie die EIN/AUS-Taste an der Vorderseite der UPS.

### **ACHTUNG**

#### **GEFAHR EINES ELEKTROSCHLAGS**

• Halten Sie sich an die einschlägigen Elektrovorschriften.

- Die Verdrahtung muss von einem qualifizierten Elektriker durchgeführt werden.
- Schließen Sie die UPS immer an die geerdete Steckdose an.

**Bei Nichtbeachtung dieser Vorschrift kann es zu kleinen bis mittelschweren Verletzungen kommen.**

### **Schließkontakte**

1. Wenn der EPO-Schalter oder die Relaiskontakte normalerweise geöffnet sind, führen Sie die Drähte vom Schalter aus oder Kontakte an Pin 1 und 2 der EPO-Klemmenleiste. Verwenden Sie einen 16-28 AWG-Draht.

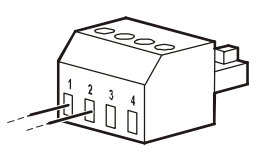

2. Befestigen Sie die Drähte durch Anziehen der Schrauben.

Wenn die Kontakte geschlossen werden, schaltet sich die UPS AUS, und die Last wird nicht weiter mit Spannung versorgt.

### **Öffnerkontakte**

1. Wenn es sich beim Notabschaltungsschalter oder bei den Relaiskontakten um Öffnerkontakte handelt, verbinden Sie die vom Schalter bzw. den Kontakten abzweigenden Drähte mit Pol 2 und 3 der Klemmleiste für die Notabschaltung. Empfohlene Drahtstärke 0,08 bis 1,3 mm².

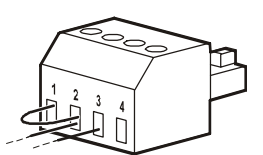

2. Setzen Sie eine Drahtbrücke zwischen Pol 1 und 2 ein. Befestigen Sie die Drähte durch Anziehen der drei Schrauben an Position 1, 2 und 3.

Wenn die Kontakte geöffnet werden, schaltet sich die UPS AUS, und die Last wird nicht weiter mit Spannung versorgt.

**Hinweis:** Pol 1 ist die Stromquelle des EPO-Stromkreises und liefert einige Milliampere des 24-V-Stroms. Wenn die Notabschaltung als Öffnerkontakt (NC) ausgelegt ist, sollte der Notabschaltungsschalter bzw. das entsprechende Relais den Anforderungen eines potentialfreien Schaltkreises für Anwendungen mit sehr niedriger Spannung und Stromstärke entsprechen. Im Allgemeinen sind dafür vergoldete Kontakte erforderlich.

Bei der EPO-Schnittstelle handelt es sich um einen SELV-Stromkreis (Safety Extra Low Voltage Circuit, Sicherheits-Niederspannungsstromkreis). Die EPO-Schnittstelle darf ausschließlich an andere SELV-Schaltungen angeschlossen werden. Die EPO-Schnittstelle überwacht Schaltungen, bei denen kein definiertes Spannungspotenzial vorliegt. SELV-Schaltkreise werden durch einen Schalter oder ein sachgemäß gegen die Stromversorgung isoliertes Relais gesteuert. Die EPO-Schnittstelle darf nur an eine solche SELV-Schaltung angeschlossen werden. Andernfalls muss mit Schäden an der UPS gerechnet werden.

Verwenden Sie einen der nachfolgend aufgeführten Kabeltypen, um die UPS mit dem Notabschaltungsschalter zu verbinden.

- CL2: Kabel der Klasse 2 für allgemeine Anwendungen.
- CL2P: Plenumkabel zur Verwendung in Rohrleitungen, Deckenhohlräumen und anderen zur Luftversorgung genutzten Räumen
- CL2R: Steigleitung für vertikale Verlegung in Schächten und zwischen Stockwerken
- CLEX: Spezialkabel zur Verwendung in Wohnungen und in Kabelkanälen
- Bei Installation in Kanada: Nur CSA-zertifizierte Kabel, Typ ELC (Kleinstspannungskabel) verwenden.
- Bei Installation außerhalb der USA und Kanadas: Verwenden Sie handelsübliche Niederspannungskabel, die den in Ihrem Land geltenden Elektrovorschriften entsprechen.

### **Eine Ferritperle installieren**

Die mitgelieferte Ferritperle muss zwischen dem mitgelieferten EPO-Anschlussblock und dem EPO-Switch installiert werden.

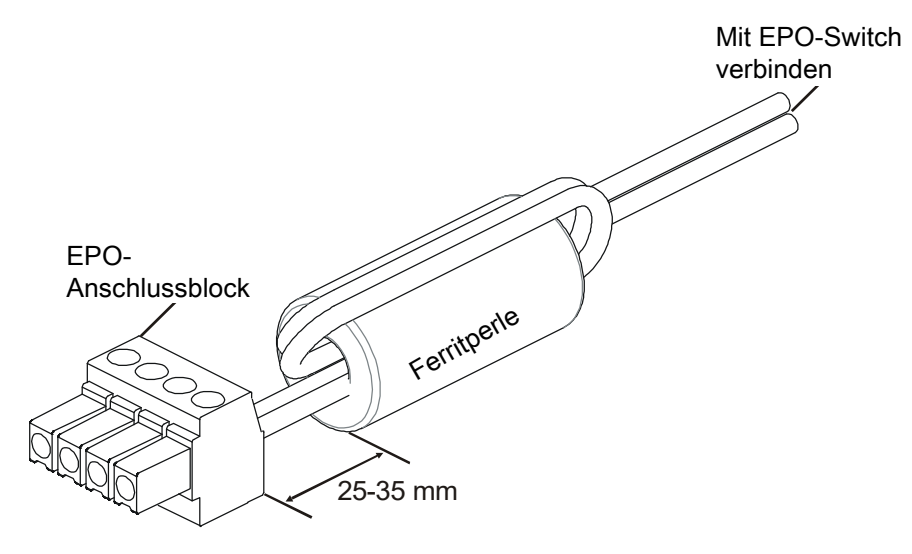

# **Netzwerkverwaltungsschnittstelle**

## **Einführung**

Die UPS besitzt einen Netzwerk- und Konsolenanschluss, die zum Zugreifen auf die Netzwerkverwaltungsschnittstelle genutzt werden können. Die Netzwerkverwaltungsschnittstelle ist einer integrierten AP9641 Network Management Card (NMC) sehr ähnlich die in eine UPS mit einem universellen Eingangs-/Ausgangsport integriert ist.

Die Netzwerkverwaltungsschnittstelle und das AP9641 NMC haben die gleiche Firmware, Betriebsmodi und die gleiche Interaktion mit anderen Produkten von APC by Schneider Electric, wie z. B. PowerChute Network Shutdown.

Für ein netzwerkbasiertes, ordnungsgemäßes, unbeaufsichtigtes Herunterfahren Ihrer physischen Server und virtuellen Maschinen wird dringend empfohlen, die neueste Version von PowerChute™ Network Shutdown zu installieren. Mehr erfahren und kostenlos herunterladen unter https://www.apc.com/pcns.

Siehe die mit diesem Produkt gelieferte Installationsanleitung für die Netzwerkmanagementkarte.

Um mehr über die Sicherheit Ihrer APC UPS Network Management Card zu erfahren, besuchen Sie https:// www.apc.com/secure-nmc.

Um auf die gesamte Dokumentation zur Netzwerkverwaltung zuzugreifen und Firmware-Updates, Konfigurationsassistenten und MIB herunterzuladen, besuchen Sie https://www.apc.com/upsnmc.

## **Funktionen**

Die Netzwerkverwaltungsschnittstelle erlaubt der UPS, als webbasiertes IPv6-fähiges Produkt zu fungieren.

Die Netzwerkverwaltungsschnittstelle kann die UPS über mehrere offene Standards verwalten, wie:

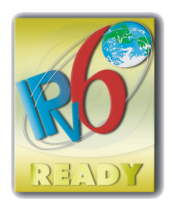

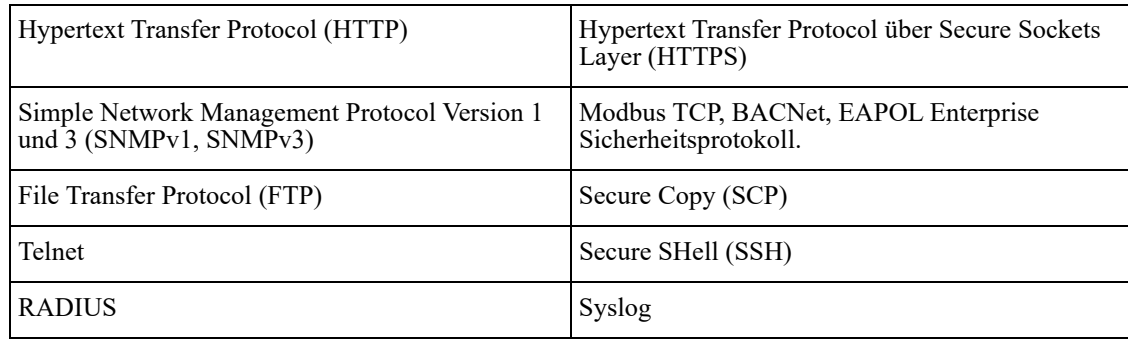

Die Netzwerkverwaltungsschnittstelle:

- Verbindet sich mit dem Netzwerk über einen 10/100/1000 Base-T Netzwerkport
- Ermöglicht das Extrahieren von Ereignisprotokollen, Datenprotokollen, INI-Dateien und das Laden der UPS- und NMC-Firmwareaktualisierungen über den USB-Host-Anschluss.
- Bietet UPS-Steuerungs- und **Selbsttest**-Zeitplanfunktionen.
- Liefert Daten- und Ereignisprotokolle.
- Bietet die Möglichkeit, Benachrichtigungen mithilfe von Ereignisprotokollierung, E-Mail und SNMP-Traps einzurichten.
- Bietet Hilfe für PowerChute Network Shutdown.
- Unterstützt die Nutzung eines Dynamic Host Configuration Protocol- (DHCP) oder BOOTstrap Protocol- (BOOTP) Servers zur Bereitstellung von Netzwerkwerten (TCP/IP).
- Unterstützt die Verwendung von EcoStruxure IT.
- Stellt die Möglichkeit zum Exportieren einer Nutzerkonfigurationsdatei (.ini) von einer konfigurierten UPS an eine oder mehrere UPSs ohne Konvertierung in eine binäre Datei bereit.
- Bietet mehrere Sicherheitsprotokolle für Authentifizierung und Verschlüsselung.
- Kommuniziert mit EcoStruxure IT.
- Unterstützt einen universellen Eingangs-/Ausgangsanschluss zur Verbindung mit:
	- Temperatursensor, AP9335T (mitgeliefert)
	- Temperatur-/Feuchtigkeitssensor, AP9335TH (optional)
	- Relaiseingangs-/-ausgangsanschluss, der zwei Eingangskontakte und ein Ausgangsrelais unterstützt
	- AP9810 / Trockenkontakt-I/O-Zubehör (optional)

### **Verwandte Dokumente**

Zugehörige Dokumente finden Sie auf der Website von APC by Schneider Electric unter www.apc.com

## **IP-Adresskonfiguration**

Die Standard-TCP/IP-Konfigurationseinstellung (DHCP) geht davon aus, dass ein richtig konfigurierter DHCP-Server zur Bereitstellung von TCP/IP-Einstellungen an die Netzwerkverwaltungsschnittstelle verfügbar ist.

Falls eine Netzwerkverwaltungsschnittstelle eine IPv4-Adresse von einem DHCP-Server empfängt, können Sie über die Bildschirmmenüs Info/Schnittstelle im Display die Adresse einsehen.

Verwenden Sie zur Einrichtung einer statischen IPv4-Adresse das Konfigurationsmenü im Display. Stellen Sie IP-Adresse, Subnetzmaske und Gateway über das Konfigurationsmenü ein.

Informationen zur Netzwerkverwaltungsschnittstelle und Anweisungen zur Einrichtung finden Sie in der Betriebsanleitung.

# **Smart-Batterieverwaltung**

### **Definitionen**

- Batteriemodul: Eine zur Produktion einer Batteriemontage mit einem Anschluss angeordnete Reihe von Batteriezellen.
- Ersatzbatterie: Eine APC-Batterie, die aus zwei Batteriemodulen besteht. Die Ersatzbatterien können über die Website von APC by Schneider Electric (**www.apc.com**) bestellt werden.
- Intelligente externe Batterieerweiterung: Ein Gehäuse, das (eine) Ersatzbatterie(n) und Batterieverwaltungselektronik enthält.
- Nutzerschnittstelle: Eine Schnittstelle, über die ein Nutzer mit dem System interagieren kann. Dies kann ein UPS-Display, eine Netzwerkverwaltungsschnittstelle oder die PowerChute™ Network Shutdown-Software beinhalten.

**Hinweis: Verwenden Sie keine Batterie, die nicht von APC zugelassen ist. Das System erkennt nicht das Vorhandensein einer nicht von APC zugelassenen Batterie, was sich negativ auf den Systembetrieb auswirken kann.** 

**Der Einsatz einer nicht von APC zugelassenen Batterie lässt die Herstellergarantie erlöschen.**

### **Funktionen**

Smart-Batterieverwaltung bietet folgende Funktionen:

- Überwacht und informiert den Nutzer über den Zustand der einzelnen Ersatzbatterien.
- Überwacht und zeigt im UPS-Display, wann das Ende der Betriebslebenszeit der einzelnen Ersatzbatterien erreicht ist.
- Die UPS gibt einen Alarm aus und zeigt eine Meldung am UPS-Bildschirm zur Anzeige des geschätzten Endes der Batterielebenszeit. Am UPS-Bildschirm kann der Nutzer die Anzahl Tage festlegen, bevor ein Alarm zu hören ist und eine Meldung am UPS-Bildschirm angezeigt wird.
- Erkennt automatisch das Hinzufügen oder Entfernen von externen Batteriepacks und Ersatzbatterien.
- Überwacht die interne Temperatur jedes einzelnen externen Batteriepacks und passt die Batterieladung automatisch an.

### **Wartung**

- **Ersatzbatteriewartung:** Die APC-Ersatzbatterie nutzt wartungsfrei, verschlossene Bleibatterien und erfordert keine Wartung.
- **Autonomietest (Kalibrierung):** Dies sollte jedes Mal durchgeführt werden, wenn sich der Dauerlast deutlich ändert, zum Beispiel ein neuer Server hinzugefügt oder von der UPS-Last entfernt wird.
- **Batteriezustandsüberwachung:** Batterieenergieabgabe und -spannung werden zum Bewerten des Zustands der installierten Batterien überwacht, wenn die UPS im Batteriebetrieb arbeitet. Die Überwachung des Batteriezustands erfolgt während eines UPS-**Selbsttests**, eines **Autonomie-Kalibrierungstests** und, wenn sich die UPS im Batteriebetrieb befindet. Die UPS kann zur Durchführung regelmäßiger automatischer **Selbsttests** konfiguriert werden.

### **Ende der Betriebslebenszeit**

- **Nachricht über nahendes Ende der Betriebslebenszeit:** Nachricht über nahendes Ende der Betriebslebenszeit: Wenn sich jedes RBC dem Ende seiner Nutzungsdauer nähert wird auf dem Bildschirm der UPS-Anzeigeschnittstelle eine Warnmeldung angezeigt. Konfigurationsdetails finden Sie unter **Ersatzbenachrichtigungszeit** und **Batterieaustausch-Alarmzeit**. Das geschätzte Datum zum Austausch einzelner Ersatzbatterien finden Sie über die Benutzerschnittstelle.
- **Benachrichtigung über erforderlichen Austausch:** Das UPS-Display zeigt an, wann ein Austausch der Ersatzbatterie erforderlich ist. Die Ersatzbatterien sollten so bald wie möglich ersetzt werden. Wenn eine Ersatzbatterie ausgetauscht werden muss, empfiehlt das UPS-Display möglicherweise, dass zusätzliche Ersatzbatterien ausgetauscht werden, falls sie kurz vor dem Ende ihrer Betriebslebenszeit stehen.

#### **Hinweis: Wird der Betrieb nach Benachrichtigung über das Ende der Betriebslebenszeit fortgesetzt, kann dies die Batterien beschädigen und zu einem Ausfall des Systems führen.**

• **Recycling:** Entfernen Sie die Ersatzbatterien aus der externen Batterieerweiterung. Führen Sie die Ersatzbatterien dem Recycling zu. Demontieren Sie Ersatzbatterien nicht.

### **Austauschen der Ersatzbatterien in einer UPS**

#### **Eine Ersatzbatterie darf nur vorübergehend als Teil des Batterieaustauschverfahrens von der UPS getrennt oder entfernt werden.**

- Trennen Sie alle angeschlossenen Batteriemodule in der UPS. Schieben Sie die Ersatzbatterien aus der UPS.
- Schieben Sie die neuen Ersatzbatterien in die UPS und verbinden die Batteriemodule mit der UPS.
- Schließen Sie jedes Batteriemodul sicher an. Drücken Sie den Batterieanschluss in die UPS, bis er sicher einrastet. Eine Batterie, die nicht vollständig verbunden ist, verursacht einen fehlerhaften UPS-Betrieb, unnormale Fehlermeldungen und die angeschlossene Ausrüstung erhält während Stromausfällen möglicherweise keine Batterieleistung.
- Nach Installation der Ersatzbatterie fordert Sie das UPS-Display möglicherweise auf, den Status der ausgetauschten Batteriemodule zu prüfen. Falls das Batteriemodul neu ist, antworten Sie mit JA. Falls das Batteriemodul nicht neu ist, antworten Sie mit NEIN.

### **Empfohlene Aktionen nach Installation neuer Ersatzbatterien**

- Stellen Sie sicher, dass die UPS an die Stromversorgung angeschlossen und die Ausgangsleistung eingeschaltet ist. Siehe ["Betrieb" auf Seite 10](#page-11-1) für Anleitungen.
- Führen Sie einen UPS-**Selbsttest** durch.
- Stellen Sie über das UPS-Display sicher, dass die Installationsdaten der ausgetauschten Ersatzbatterien auf das aktuelle Datum eingestellt sind. Die Installationsdaten können manuell über das UPS-Display geändert werden. Konfigurationsdetails finden Sie unter **Batterieinstallationsdatum** im "Installationsdatum" auf Seite 18 dieses Handbuchs.
- Lassen Sie das System zur Sicherstellung voller Autonomiezeit 24 Stunden aufladen.

### **Installation und Austausch des externen Batteriepacks**

Beachten Sie die Installations- und Austauschanweisungen in der Installationsanleitung des externen Batteriepacks.

## **Fehlerbehebung**

**Verwenden Sie die folgende Tabelle, um kleinere Installations- und Betriebsprobleme selbst zu lösen. Bei komplizierteren Problemen kontaktieren Sie bitte APC by Schneider Electric über die Website www.apc.com.**

**Die UPS verfügt über aktualisierbare Firmware.**

**Weitere Informationen finden Sie auf der APC by Schneider Electric Website (www.apc.com/Support) oder bei Ihrem örtlichen Kundencenter.**

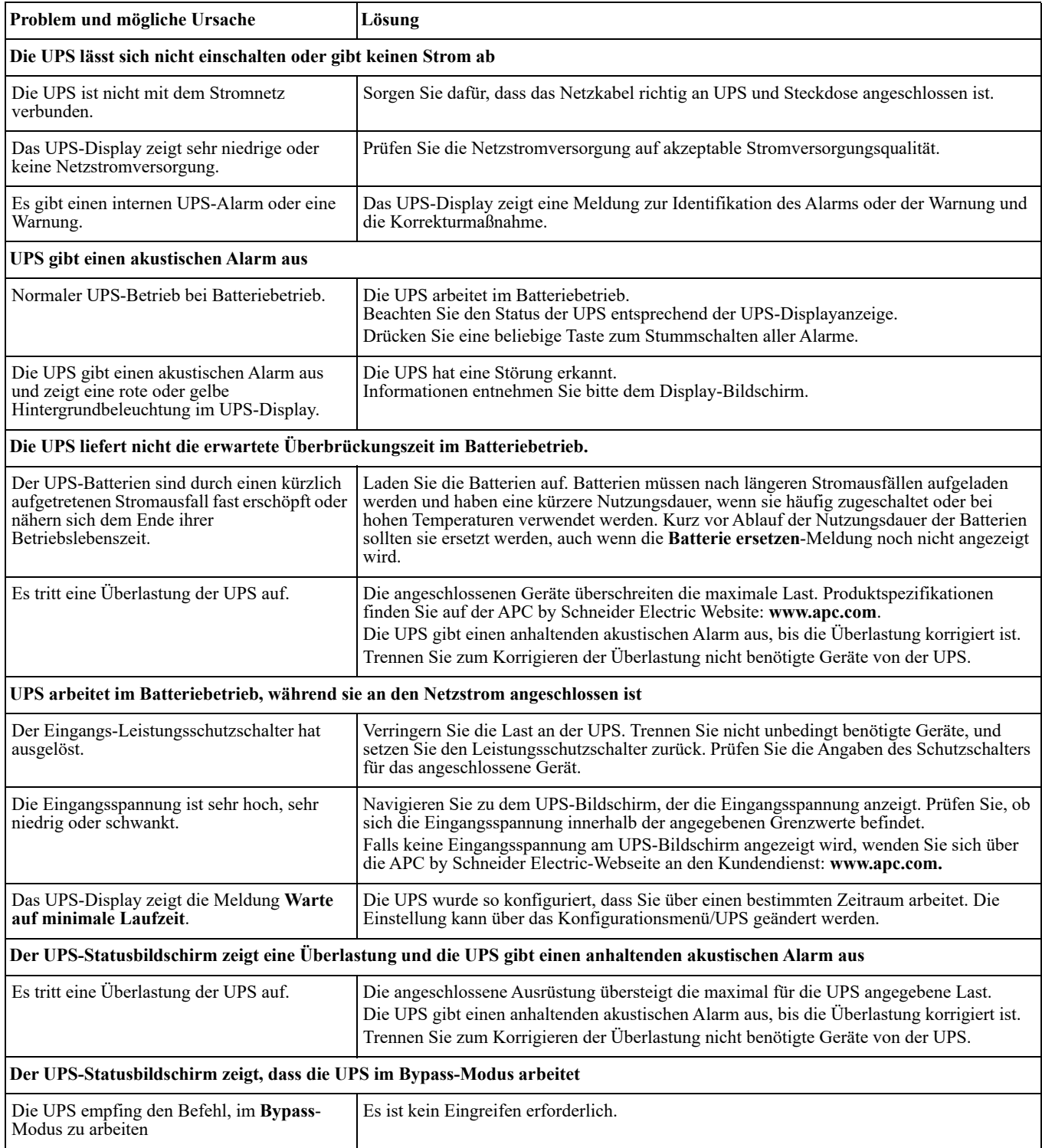

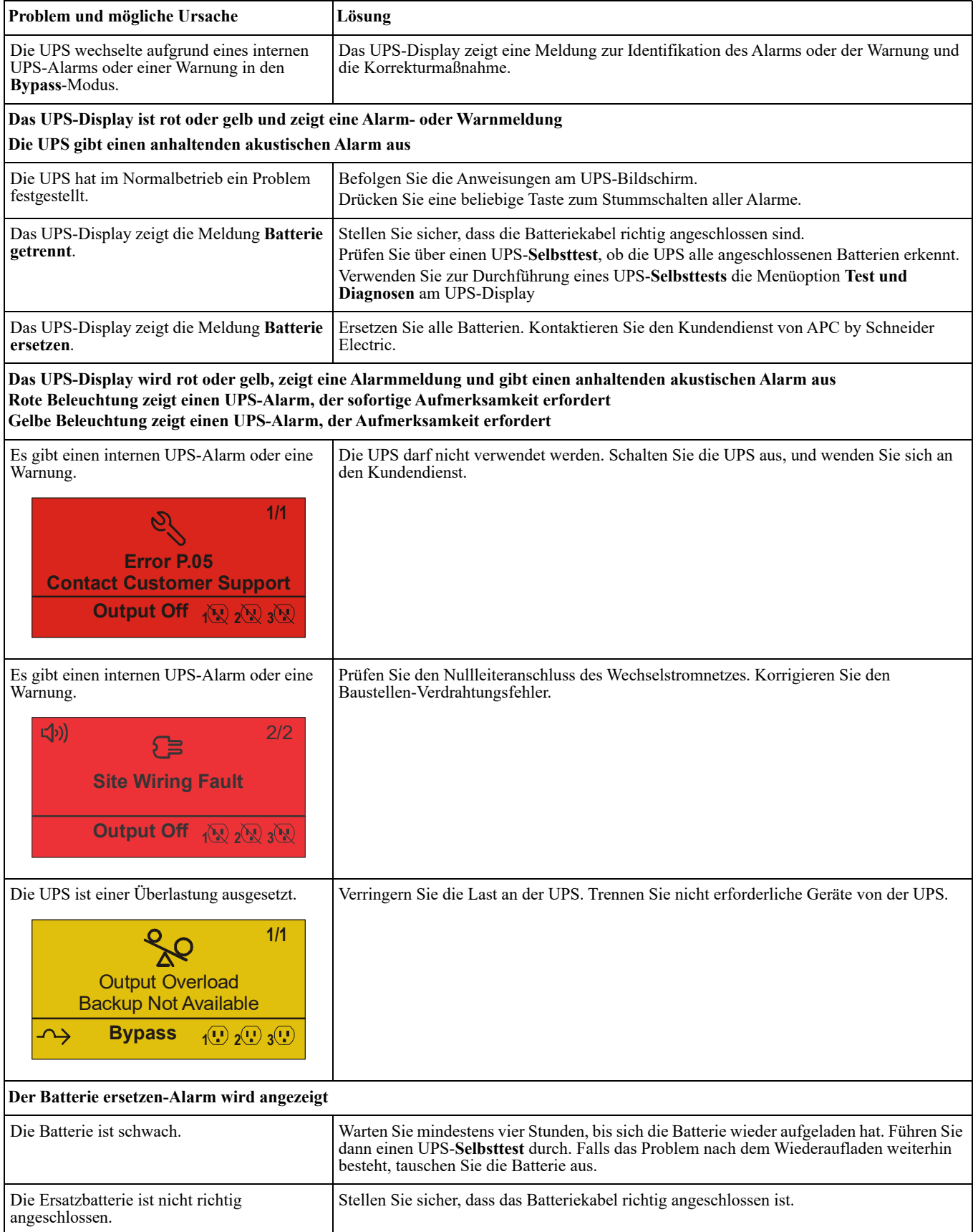

# **Transport**

- 1. Alle angeschlossenen Geräte müssen abgeschaltet und getrennt werden.
- 2. Trennen Sie das Gerät von der Stromversorgung.
- 3. Trennen Sie alle internen und externen Batterien (falls vorhanden).
- 4. Folgen Sie den Versandanweisungen unter *Service* in diesem Handbuch.

# **Service**

Falls die UPS gewartet oder repariert werden muss, schicken Sie sie nicht an den Händler zurück. Befolgen Sie diese Schritte:

- 1. Lesen Sie im Handbuch die Erklärungen im Kapitel *Problemlösung*, um gelegentlich auftretende Probleme allgemeiner Natur selbst beheben zu können.
- 2. Falls das Problem weiterhin besteht, wenden Sie sich über die APC by Schneider Electric-Internetseiten an den APC by Schneider Electric-Kundendienst: **www.apc.com**.
	- a. Notieren Sie sich die Modellnummer, die Seriennummer und das Kaufdatum. Die Modell- und die Seriennummern befinden sich auf der Rückseite des Geräts und können bei einigen Modellen auf der LCD-Anzeige angezeigt werden.
	- b. Rufen Sie den Kundendienst an. Ein Techniker wird versuchen, das Problem über das Telefon zu lösen. Ist dies nicht möglich, wird der Techniker Ihnen eine Warenrücknahmenummer (RMA-Nr.) zuweisen.
	- c. Wenn die Garantie noch besteht, wird die Reparatur kostenlos durchgeführt.
	- d. Die Service-Verfahren und Rücksendebestimmungen können von Land zu Land unterschiedlich sein. Für länderspezifische Anweisungen beziehen Sie sich bitte auf das APC von Schneider Electric unter **www.apc.com**.
- 3. Verpacken Sie die Einheit sorgfältig, um Transportschäden zu vermeiden. Verwenden Sie keine Styroporchips als Verpackungshilfsmittel. Transportschäden sind nicht von der Garantie abgedeckt. **Hinweis: Vor dem Versenden bitte Batteriemodule im UPS oder externes Batteriepaket trennen.** Die getrennten internen Batterien können im Inneren des UPS oder dem externen Batteriepaket verbleiben.
- **4. Trennen Sie vor dem Versand immer die Batteriemodule in einer UPS oder einem externen Batteriepack.**
- 5. Vermerken Sie die RMA-Nr., die Sie vom Kundendienst erhalten haben, auf der Verpackung.
- 6. Senden Sie die Einheit als versichertes und freigemachtes Paket an die Adresse, die Sie vom Kundendienst erhalten haben.

# **Beschränkte Werksgarantie**

Schneider Electric IT Corporation (SEIT) gewährleistet, dass ihre Produkte für die Dauer von drei (3) Jahren ab Kaufdatum frei von Material- und Fertigungsfehlern sind. Ausgenommen hiervon sind die Batterien; für diese beträgt die Garantiezeit zwei (2) Jahre ab Kaufdatum. Die Verpflichtung von SEIT gemäß dieser Garantie ist auf die Reparatur oder den Ersatz (Entscheidung trifft SEIT) jeglicher defekter Produkte begrenzt. Die Reparatur oder der Austausch eines fehlerhaften Produkts oder Teils verlängert nicht den ursprünglichen Garantiezeitraum.

Diese Garantie gilt nur für den ursprünglichen Käufer, der das Produkt vorschriftsmäßig innerhalb von zehn Tagen nach dem Kauf registriert haben muss. Die Produktregistrierung kann online unter warranty.apc.com vorgenommen werden.

SEIT haftet nicht gemäß der Garantie, wenn hauseigene Prüfungen und Untersuchungen ergeben haben, dass der vermeintliche Produktschaden nicht existiert beziehungsweise durch Missbrauch, Fahrlässigkeit, unsachgemäße Installation oder Prüfungen von Endverbrauchern oder Dritten bzw. durch eine Verwendung entgegen den Empfehlungen oder Spezifikationen von SEIT verursacht wurde. Darüber hinaus haftet SEIT nicht für Schäden infolge von: 1) nicht autorisierten Reparatur- oder Umbauversuchen an dem Produkt, 2) falschen oder inadäquaten elektrischen Spannungen oder Verbindungen, 3) nicht vorschriftsmäßigen Betriebsbedingungen vor Ort, 4) höherer Gewalt, 5) ungenügendem Schutz vor Witterungseinflüssen oder 6) Diebstahl. Keinesfalls haftet SEIT im Rahmen dieser Garantie für Produkte, bei denen die Seriennummer verändert, unkenntlich gemacht oder entfernt wurde.

**ES BESTEHEN ÜBER DIE VORSTEHEND GENANNTEN BESTIMMUNGEN HINAUS KEINE ANDEREN GARANTIEN AUSDRÜCKLICHER, STILLSCHWEIGENDER, GESETZLICHER ODER SONSTIGER NATUR FÜR IRGENDWELCHE PRODUKTE, DIE AUFGRUND ODER IN VERBINDUNG MIT DIESER VEREINBARUNG VERKAUFT, GEWARTET ODER BEREITGESTELLT WURDEN.** 

**SEIT LEHNT ALLE STILLSCHWEIGENDEN GARANTIEN HINSICHTLICH DER MARKTGÄNGIGKEIT UND EIGNUNG FÜR EINEN BESTIMMTEN ZWECK AB.** 

**AUSDRÜCKLICHE GARANTIEN VON SEIT KÖNNEN IM ZUSAMMENHANG MIT DER ERTEILUNG VON TECHNISCHEN ODER ANDEREN RATSCHLÄGEN ODER DIENSTLEISTUNGEN DURCH SEIT BEZÜGLICH DER PRODUKTE NICHT ERWEITERT, VERRINGERT ODER BEEINTRÄCHTIGT WERDEN. WEITERHIN ENTSTEHEN DIESBEZÜGLICH KEINE AUFLAGEN ODER LEISTUNGSVERPFLICHTUNGEN.** 

**DIE VORANGEGANGENEN GARANTIEN UND RECHTSMITTEL SIND DIE EINZIGEN FÜR JEDERMANN VERFÜGBAREN GARANTIEN UND RECHTSMITTEL. DIE OBEN GENANNTEN GARANTIEN BEGRÜNDEN DIE EINZIGE LEISTUNGSVERPFLICHTUNG VON SEIT UND STELLEN IHRE EINZIGEN RECHTSMITTEL IM FALLE VON GARANTIEVERLETZUNGEN DAR. DIE GARANTIEN VON SEIT GELTEN NUR FÜR DEN URSPRÜNGLICHEN KÄUFER UND KÖNNEN NICHT AUF DRITTE ÜBERTRAGEN WERDEN.** 

**IN KEINEM FALL HAFTEN SEIT, SEINE VERANTWORTLICHEN, DIREKTOREN, TOCHTERUNTERNEHMEN ODER ANGESTELLTEN FÜR IRGENDWELCHE INDIREKTEN, SPEZIELLEN, FOLGE- ODER STRAFRECHTLICH RELEVANTEN SCHÄDEN, DIE AUS DER VERWENDUNG, WARTUNG ODER INSTALLATION DER PRODUKTE ENTSTEHEN. DIES GILT UNABHÄNGIG DAVON, OB SOLCHE SCHÄDEN AUS EINEM VERTRAG ODER AUS UNERLAUBTER HANDLUNG RESULTIEREN, OB MIT ODER OHNE VERSCHULDEN, FAHRLÄSSIGKEIT ODER KAUSALHAFTUNG, UND ZWAR AUCH DANN, WENN SEIT ZUVOR AUF DIE MÖGLICHKEIT SOLCHER SCHÄDEN AUFMERKSAM GEMACHT WURDE. SEIT HAFTET INSBESONDERE NICHT FÜR ENTSTANDENE KOSTEN IRGENDWELCHER ART, Z. B. ENTGANGENE GEWINNE ODER EINKÜNFTE (OB AUF DIREKTEM ODER INDIREKTEM WEGE), VERLUST VON GERÄTEN, VERLUST DER NUTZUNGSMÖGLICHKEIT EINES GERÄTS, VERLUST VON SOFTWARE ODER DATEN, ERSATZKOSTEN, ANSPRÜCHE DRITTER ODER ANDERE KOSTEN.**

**NICHTS IN DIESER EINGESCHRÄNKTEN GARANTIE IST DAHINGEHEND AUSZULEGEN, DASS SEIT EINEN AUSSCHLUSS ODER EINE EINSCHRÄNKUNG SEINER HAFTUNG BEI TOD ODER VERLETZUNG INFOLGE SEINER EIGENEN FAHRLÄSSIGKEIT ODER ARGLISTIGER FALSCHDARSTELLUNG ANSTREBT – IN DEM MASS, IN DEM DIES NACH GELTENDEM RECHT NICHT AUSGESCHLOSSEN ODER EINGESCHRÄNKT WERDEN KANN.** 

Bevor unter die Garantie fallende Reparaturleistungen in Anspruch genommen werden können, muss beim Kundendienst eine Warenrücknahmenummer (Returned Material Authorization; RMA) angefordert werden. Garantieansprüche können im weltweiten Kundendienst-Netzwerk von SEIT über die Supportseiten auf der Website von APC by Schneider Electric unter: www.apc.com. Wählen Sie aus dem Dropdown-Menü das entsprechende Land aus. Öffnen Sie die Registerkarte "Support" oben auf der Webseite, um Kontaktinformationen für den Kundendienst in Ihrer Region zu erhalten. Produkte müssen als vom Absender bezahlte Sendung zurückgeschickt werden und eine kurze Beschreibung des aufgetretenen Problems sowie einen Nachweis von Ort und Datum des Kaufs enthalten.

### **APC™ by Schneider Electric – weltweiter Kundendienst**

APC™ by Schneider Electric bietet für dieses und für andere Produkte kostenlosen Kundendienst. Dazu bestehen folgende Möglichkeiten:

- Besuchen Sie die Webseite von APC. Dort können Sie auf die Dokumente der Knowledge Base von APC by Schneider Electric zugreifen und Anfragen an den Kundendienst senden.
	- **[www.apc.com](http://www.apc.com)** (Unternehmenszentrale) Auf der lokalisierten APC-Website des gewünschten Landes können Sie Informationen zum Kundendienst in der entsprechenden Sprache abrufen.
	- **[www.apc.com/support/](http://www.apcc.com/support)** Weltweiter Kundendienst über Abfragen der APC by Schneider Electric Knowledge Base sowie mittels e-Support.
- Sie können ein Kundendienstzentrum von APC by Schneider Electric telefonisch oder per E-Mail kontaktieren.
	- Lokale, länderspezifische Zentren: kontaktinformationen finden Sie unter **[www.apc.com/support/contact](http://www.apc.com/support/contact)**.
	- Informationen dazu, wie Sie den lokalen Kundendienst kontaktieren können, erhalten Sie von dem APC by Schneider Electric-Repräsentanten oder Fachhändler, bei dem Sie das APC by Schneider Electric-Produkt erworben haben.

© 2022 APC by Schneider Electric. APC, das APC-Logo, PowerChute, und Smart-UPS sind Eigentum von Schneider Electric Industries S.A.S. oder ihren angegliederter Unternehmen. Alle anderen Marken sind Eigentum ihrer jeweiligen Inhaber.